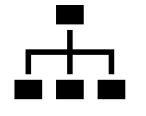

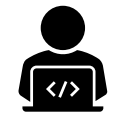

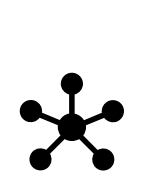

# SCUTTLE Software Guide

Copyright 2022 SCUTTLE Robotics LLC

Last revised: 2022.08.08

- **H** Software Architecture
- $\frac{1}{\sqrt{2}}$ Software best practices
- Sensor Communication
- A. Obstacle Avoidance

### Software Architecture

#### **CONTENTS**

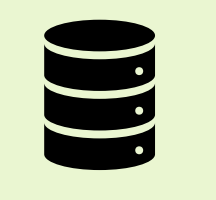

This guide covers

- The parts of each software file
- How the programs interact with each other
- How the programs interact with hardware
- Sensor software vs actuator software

LANGUAGE

The SCUTTLE robot software has been programmed in Python3 on an embedded Linux platform. Both Beaglebone Blue and Raspberry Pi have been tested successfully. The software has been architected to make a robust starting point for students to create their own autonomous missions.

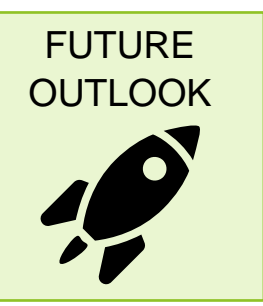

Next Steps: Robotic Operating System 2 (ROS2) is quickly becoming a reliable, versatile software platform for mobile robots. During 2022 the SCUTTLE team will release demos utilizing simultaneous localization and mapping (SLAM), aim to create a new ROS2 version of the software. Find a sneak peak of our python library intended for using in ROS, called [scuttlepy.](https://github.com/ansarid/scuttlepy)

### Software Architecture – Introduction

data **Sensors** Actuators [programs](#page-17-0) [var\_A, var\_B] programs

The *blocks in yellow* are sensors, and the items in orange are actuators or other outputs. The level-2 *blocks in teal* are specific to the hardware platform (beagle, pi, etc) and perform communication with the low level devices. The *blocks of level2 and above* are non-hardware specific.

Each block aside from sensors and actuators represent an individual python program. The purple text indicates what important information is passed between programs and the black arrows indicate (for the most part) what direction the data is flowing. If a level 3 program needs information from another, it must receive the information from the top-level program, in order to maintain the structure of independence in program functions.

This software structure is preferred in order to perform subsystem testing. The data flowing through the top level is minimal and can be replaced with artificial data in the even that a sensor is unavailable.

3

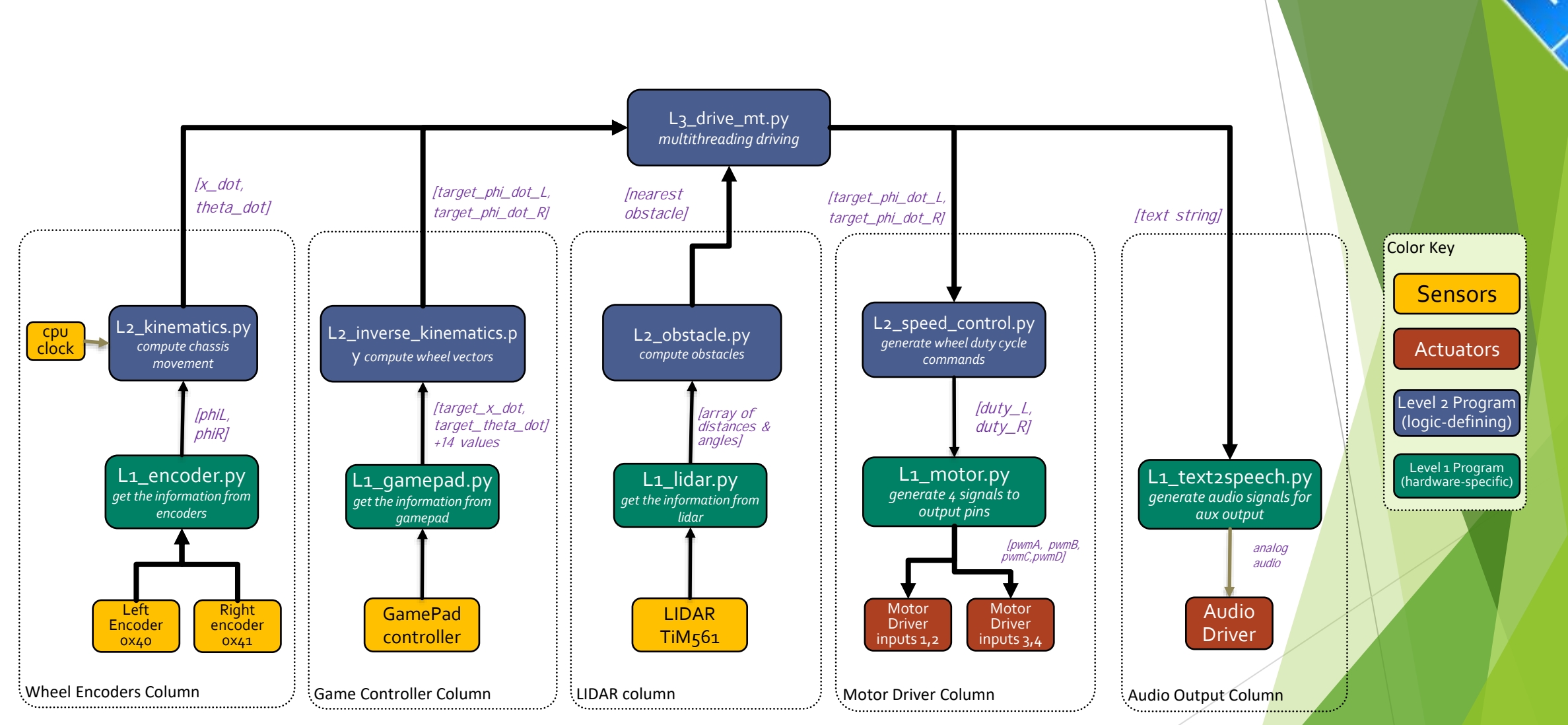

### Software Architecture - Overview

© 2022 SCUTTLE Robotics LLC - info@SCUTTLErobot.org

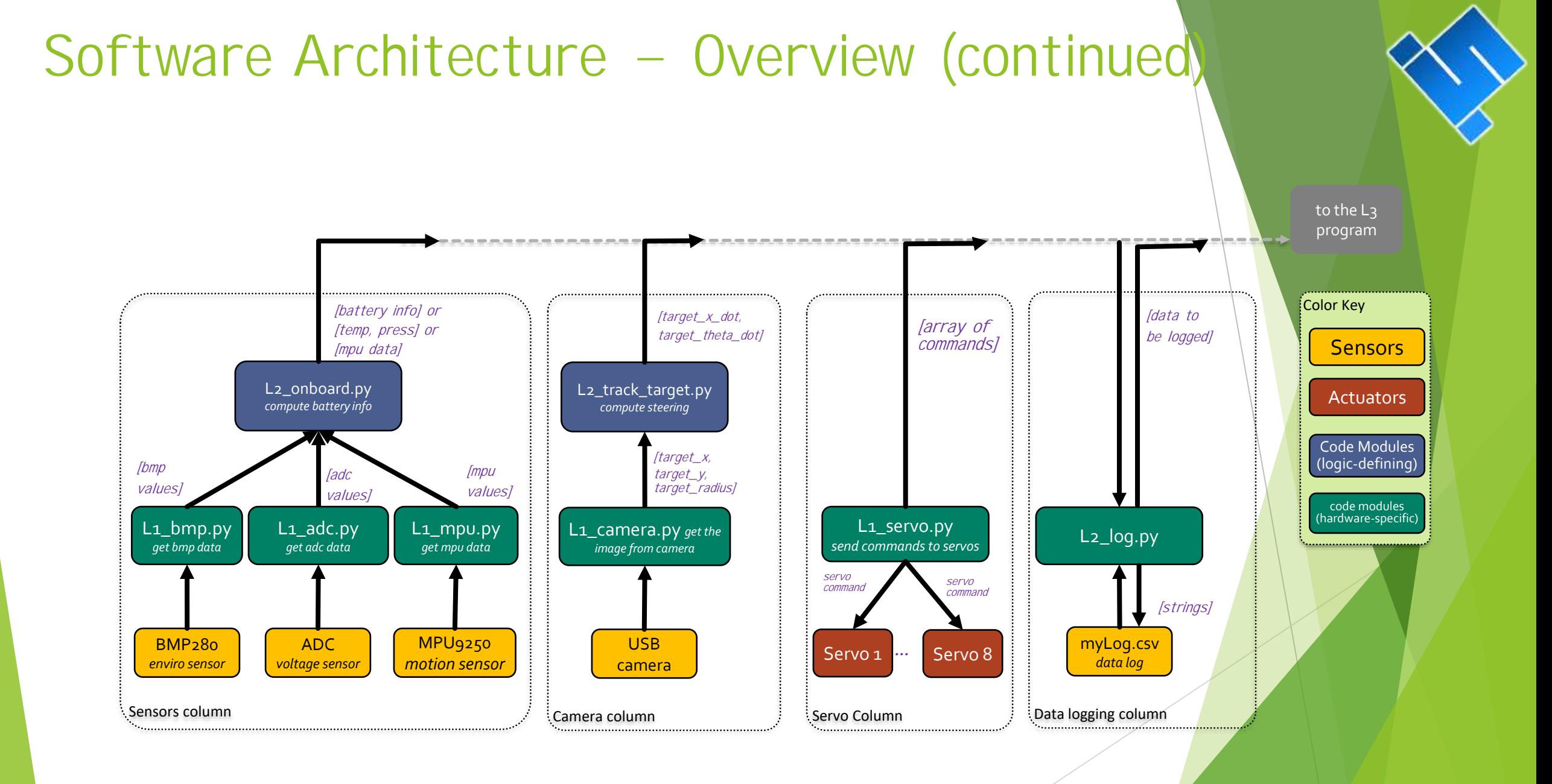

#### © 2022 SCUTTLE Robotics LLC - info@SCUTTLErobot.org

### Libraries in use:

#### Python importing guidelines:

- 1. Each file should import the files below it in hierarchy, and not the files above it.
- 2. Each file may import non-scuttle libraries as needed (import NumPy, import time, etc.)
- 3. If the Level-1 file has imported an external library, it does not need to be imported by the Level-2 file

#### Libraries Utilized:

#### **BeagleBone Blue Integration:**

- [RCPY](https://github.com/mcdeoliveira/rcpy) for communicating with MPU9250 & commanding motor drivers
- [Adafruit GPIO](https://github.com/adafruit/Adafruit_Python_GPIO) for I2C Communication
- [BMP280](https://pypi.org/project/bmp280/) for communicating with the onboard bmp280 sensor.

#### **Raspberry Pi integration:**

- [pysicktim](https://github.com/ansarid/pysicktim) for accessing LIDAR data
- [gpiozero](https://gpiozero.readthedocs.io/en/stable/) for controlling GPIO pins.

#### **Common Libraries**

- [os](https://docs.python.org/3/library/os.html) for making shell commands via python code.
- [time](https://docs.python.org/3/library/time.html) for keeping track of time
- [threading](https://docs.python.org/3/library/threading.html) for performing multithreading
- [NumPy](https://www.numpy.org/) for performing math operations
- **[Fastlogging](https://pypi.org/project/fastlogging/) for generating log files**
- pygame for accessing gamepad controller data
- [cayenne.client](https://github.com/myDevicesIoT/Cayenne-MQTT-Python) for sending MQTT messages
- [smbus2](https://pypi.org/project/smbus2/) for accessing i2c bus through python commands

### Libraries Matrix

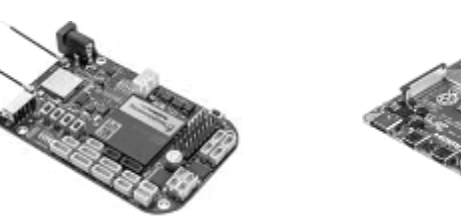

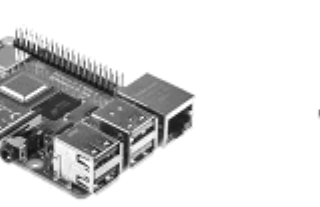

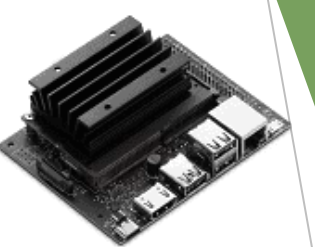

7

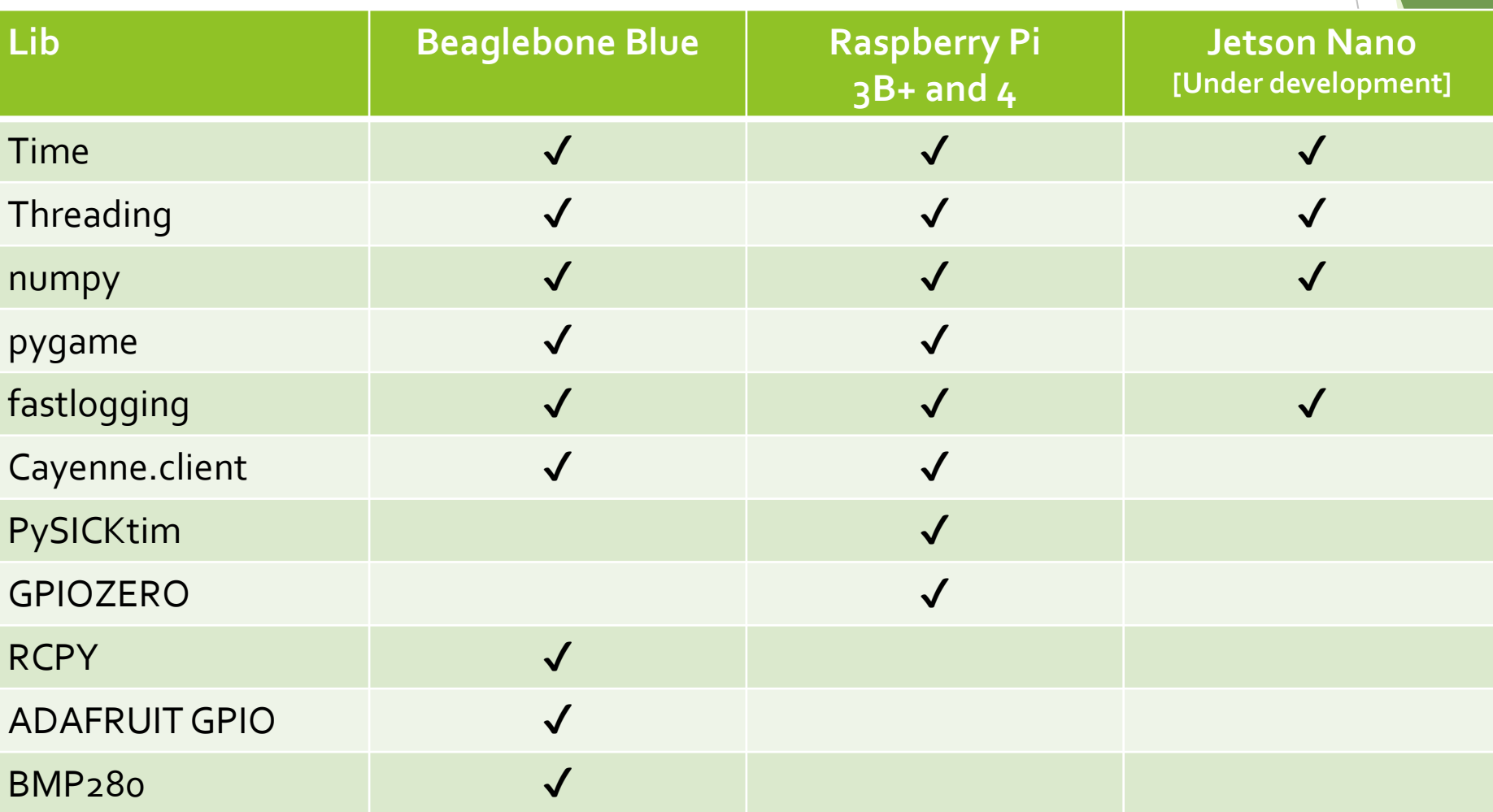

© 2022 SCUTTLE Robotics LLC - info@SCUTTLErobot.org

### Outline of an L1 Program

All files follow this outline when possible. The level-1 programs are most suited to this outline.

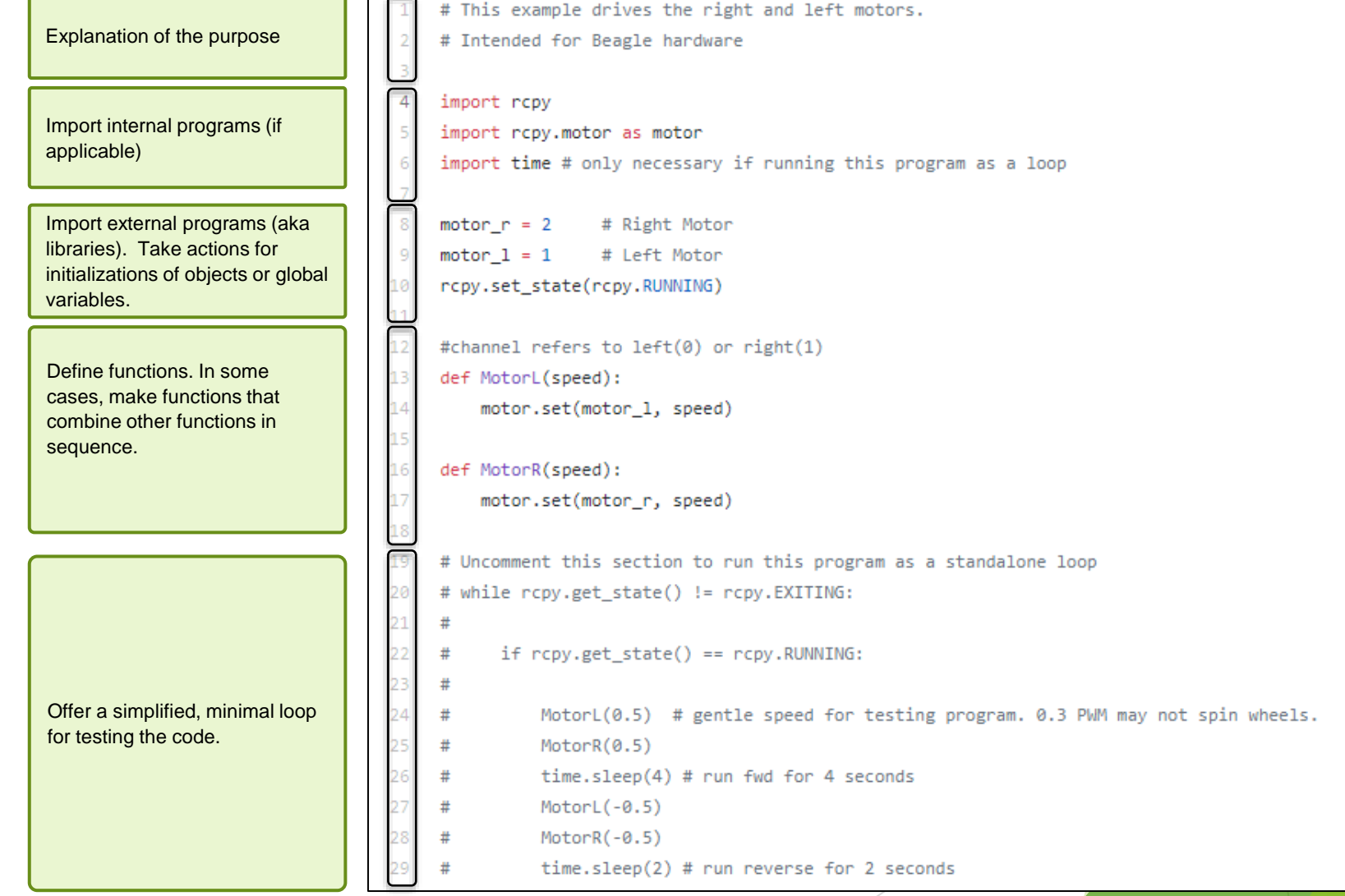

### Guidelines for Levels

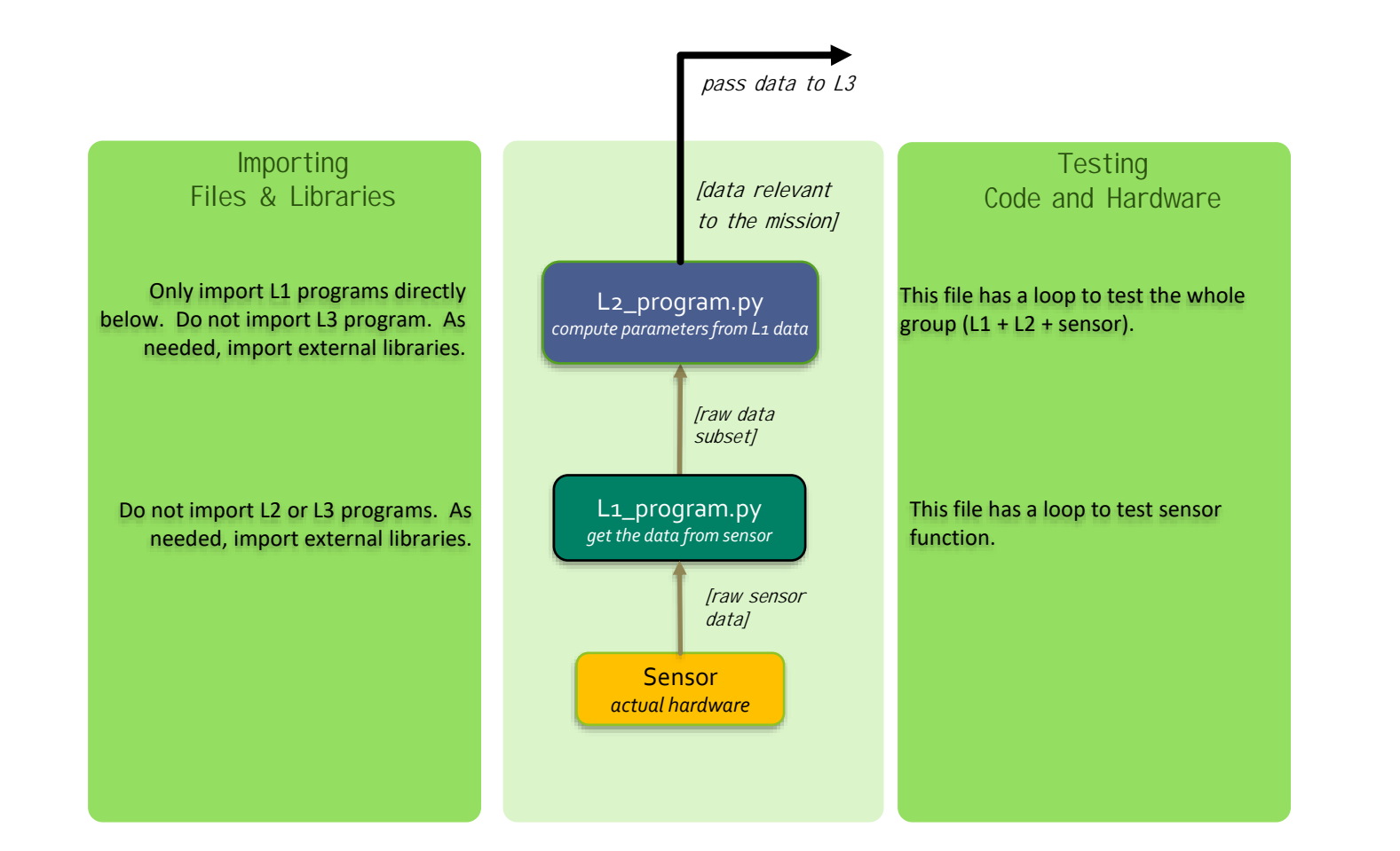

### Multi-threading Purpose

- Threading offers better control over **timing of code execution**.
- Each thread should contain **actions that are related** and that should be executed within a specific time window.
- The user should avoid passing data between threads because it reduces robustness. Instead, **call the level 2 program as needed in each thread**, even if you need to communicate with the same device (ie, retrieve gamepad commands for driving and retrieve in parallel for speaking commands)

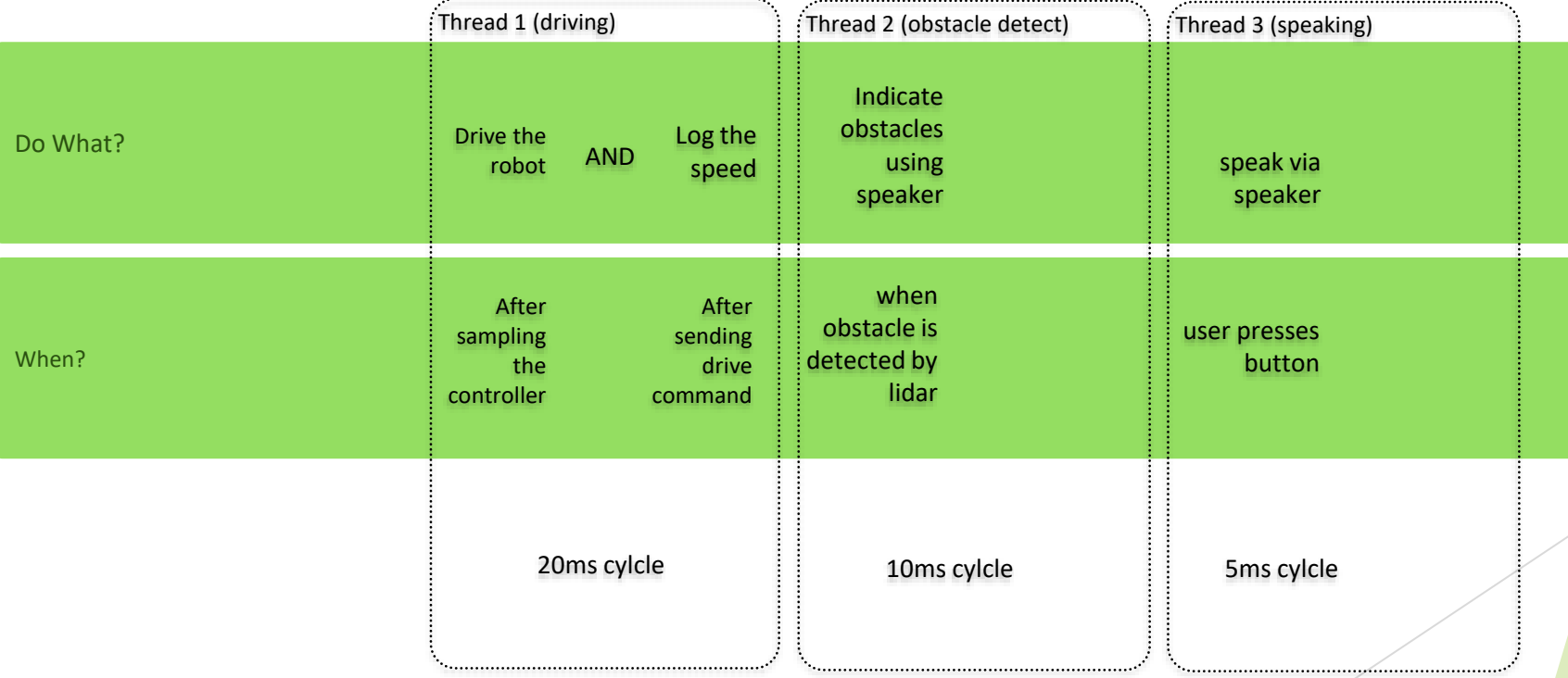

### Software Architecture: Sensors vs Actuators

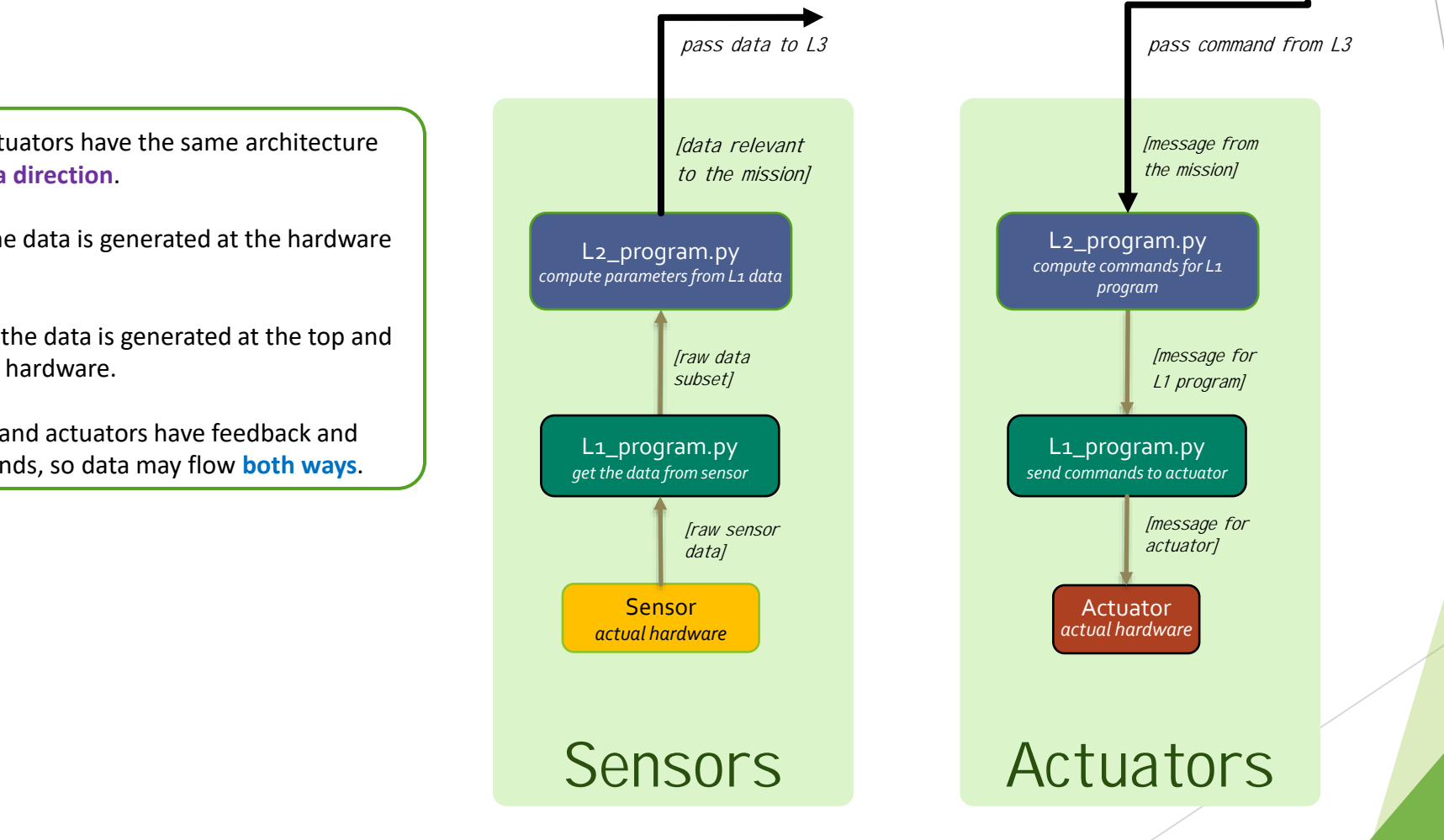

Sensor and Actuators have the same architecture except for **data direction**.

For **sensors**, the data is generated at the hardware and sent UP.

For **actuators**, the data is generated at the top and sent DOWN to hardware.

Some sensors and actuators have feedback and preset commands, so data may flow **both ways**.

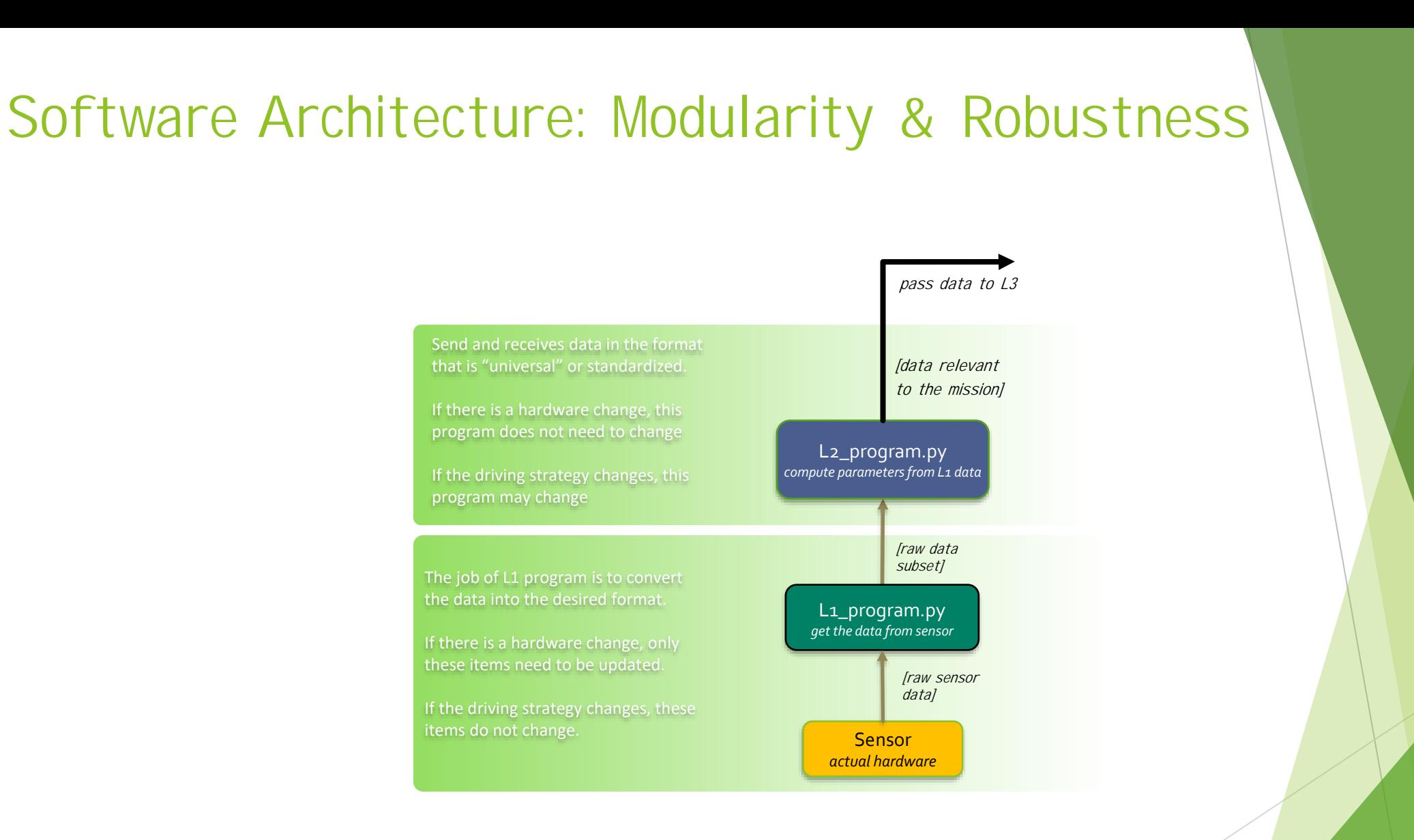

## Level 1: logging

Rather than interacting with hardware, the L1\_log program interacts with other python files. It **acts as a sensor** in that it retrieves recorded data and it **acts as an actuator** in that it can receive data and perform an action with it (store it in a file).

L1 log.py program was initially designated as level2, but is being set as L1 going forward (2020.11)

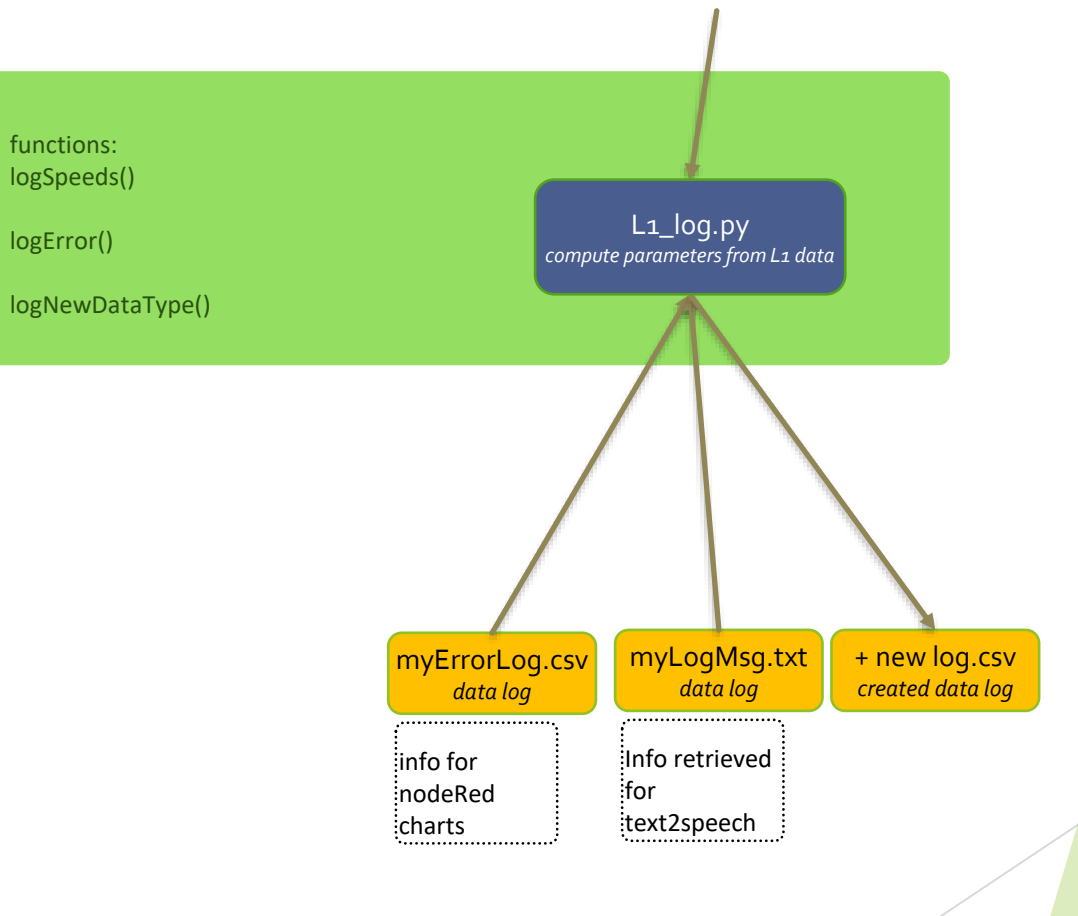

### Function Explained: Duty Compression

Duty compression, or motor signal scaling, helps reduce the dead band where the wheels don't turn. Sometimes, small commands of duty cycle give insufficient voltage to overcome friction.

Based on an earlier experiment, in forwards and backwards directions, duty cycles below 22% may result in some noise but no movement.

This deadband region can be difficult for a driver to handle and even more difficult for a control system. We could chop this section out entirely to solve the static condition, but in transient conditions we would exacerbate the nonlinearity that takes place crossing the deadband.

The Compression function "compresses" the deadband and spreads the range where the duty cycle maps to a nonzero wheelspeed.

To define the function, we basically just manipulate the initial slope, and the inflection point for the output, y.

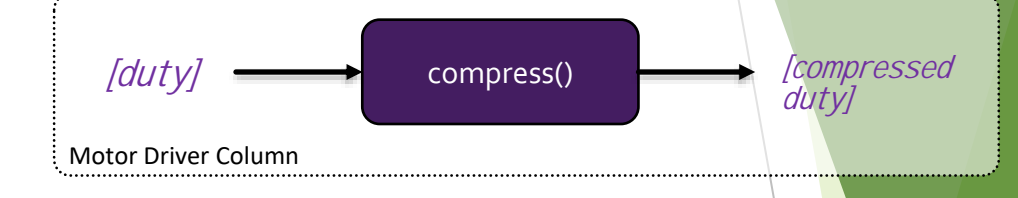

**variables & their definitions:**  $slope1 = input by user$  $y$  inflection = input by user x inflection = slope1 / inflection  $y$ slope2 =  $(1$ -inflection y)/(1-inflection x) x\_trim =  $x - x$ \_inflection  $y = inflection y + x trim*slope2$ 

### Multithreading example

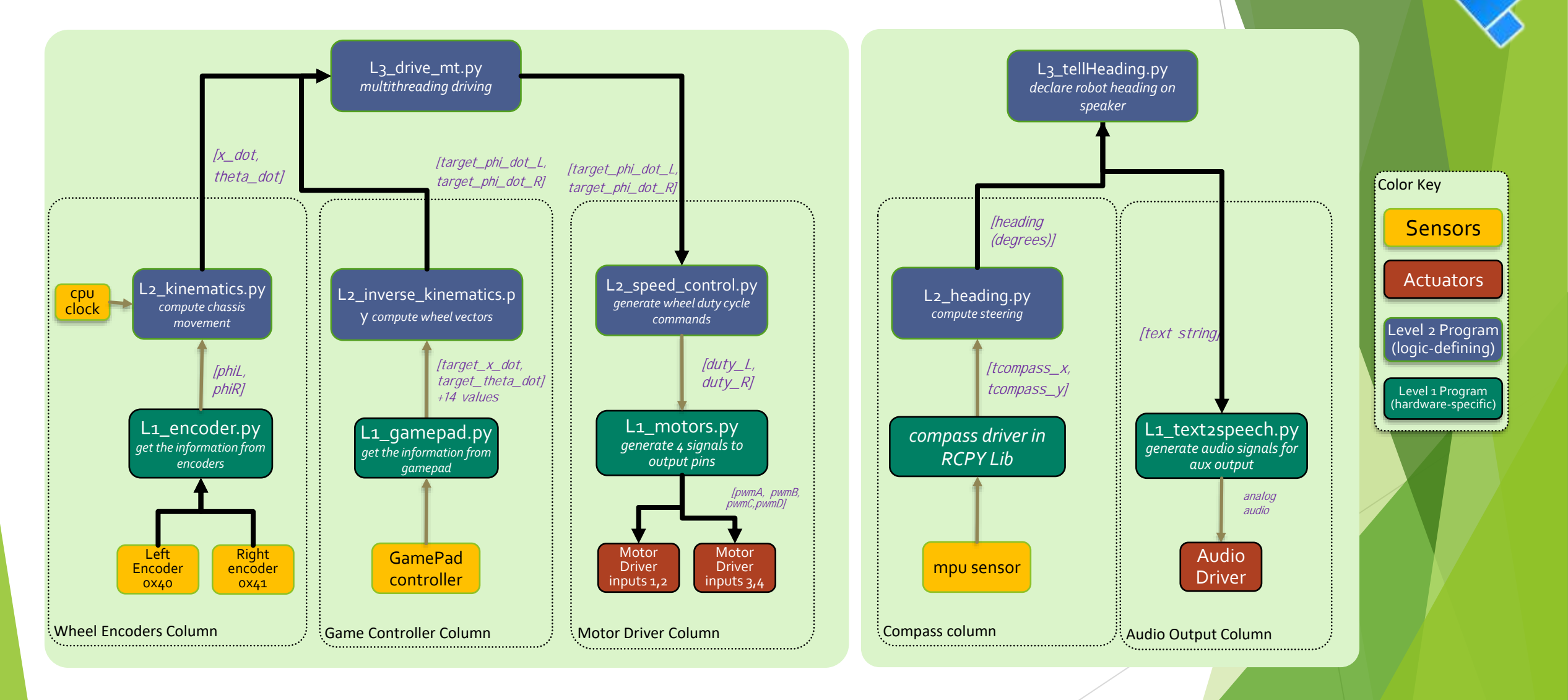

### Color Tracking Example

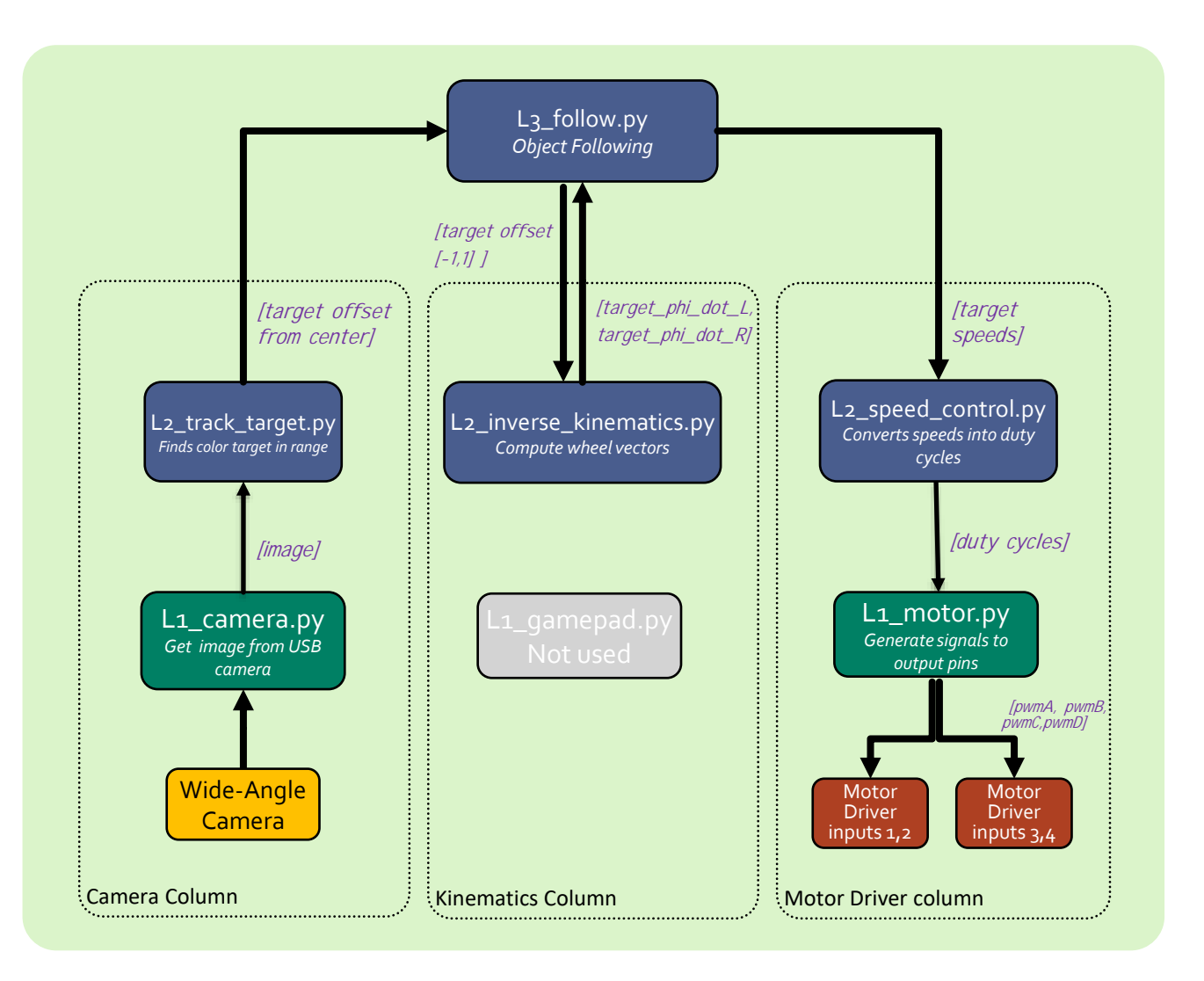

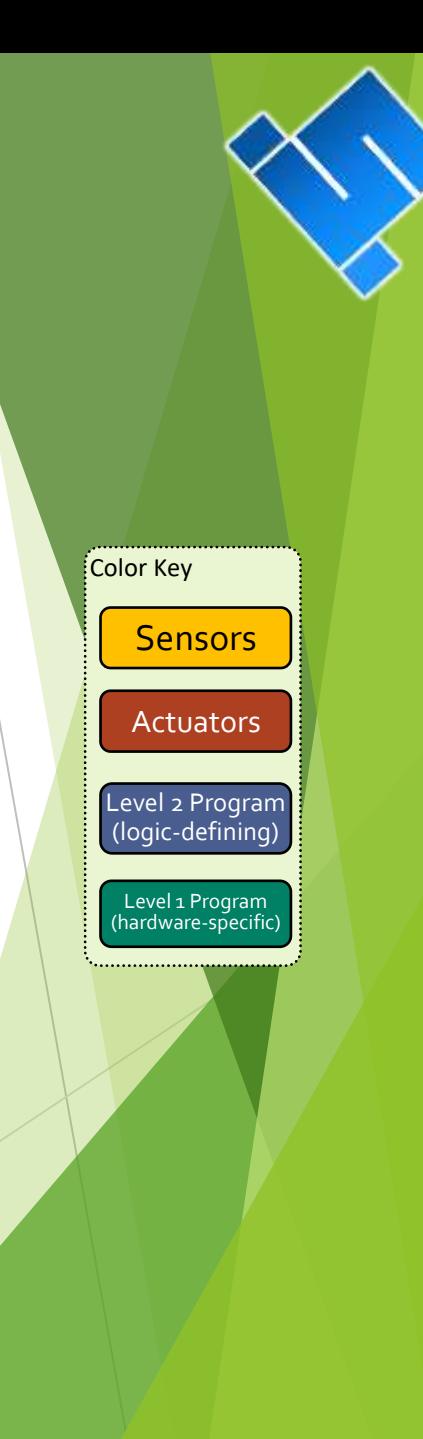

### Absolute Orientation

- SCUTTLE has a compass for orientation
	- The compass is nothing but a 3-axis magnetometer
	- Encoders can provide *relative* orientation
	- Compass is required for *global* orientation
- The compass is embedded in the IMU (MPU-9250)
	- $\blacktriangleright$  It has 3 sensors oriented in the indicated directions
	- L1\_mpu.py accesses the magnetometer
	- Each magnetometer requires calibration

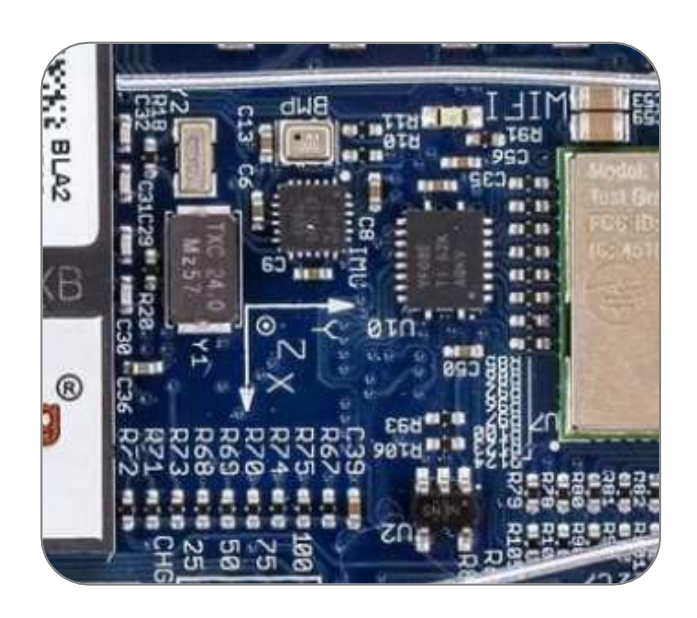

Remember: Theta is defined as scuttle's chassis x-vector minus the global x-vector

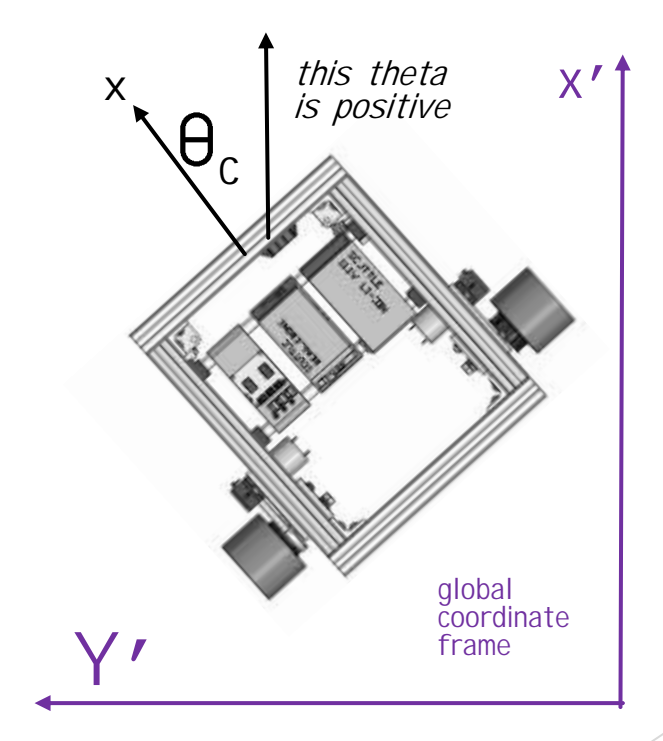

### <span id="page-17-0"></span>Magnetometer Behavior

- An axis is at its MAXIMUM when it is **aligned** NORTH
- The axis is at its MINIMUM when it is **opposing** NORTH
- After calibration, we can achieve the behavior below

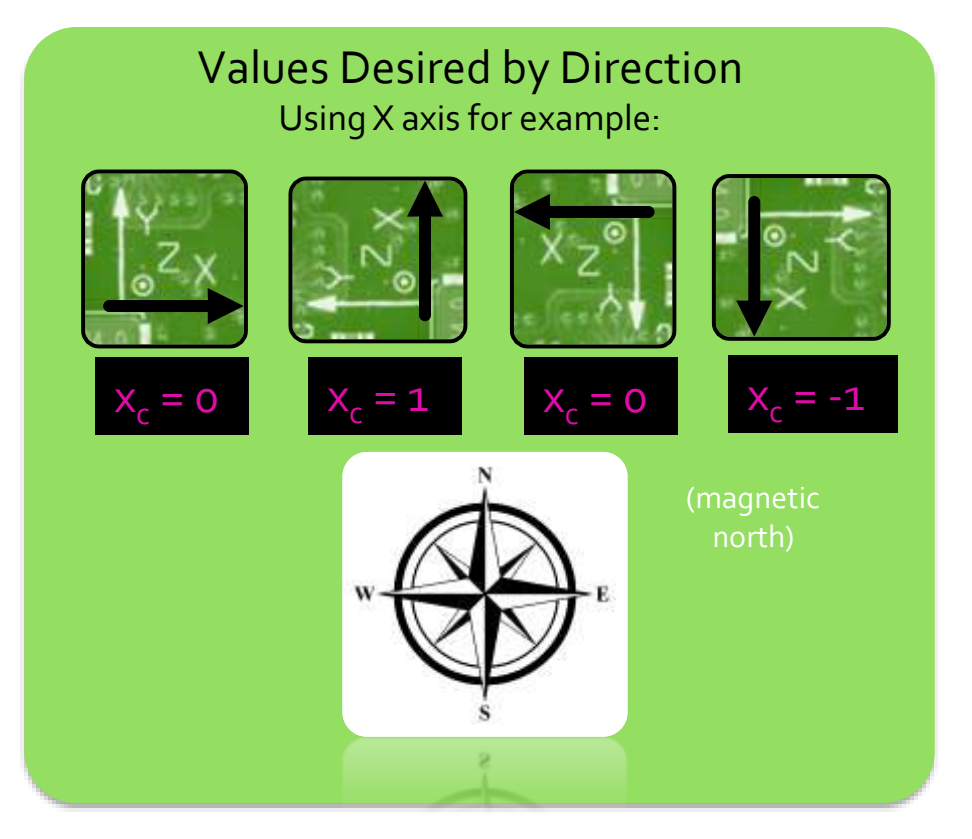

1) Discover the maximum and minimum values by rotating sensor in a full circle.

Permanent magnets influence the sensor, so calibration must be done on the robot, in position near the motors.

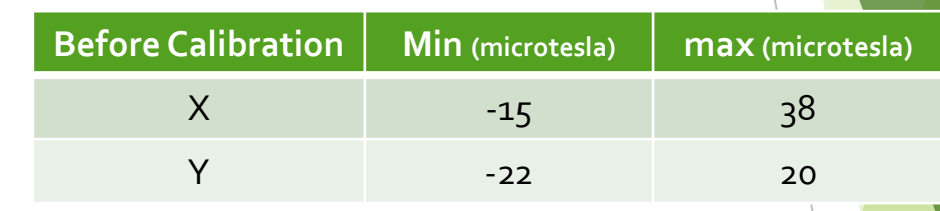

2) Using the following equation, re-scale each axis

$$
x_{\text{scaled}} = \frac{2(x - x_{\text{min}})}{(x_{\text{max}} - x_{\text{min}})} - (1)
$$

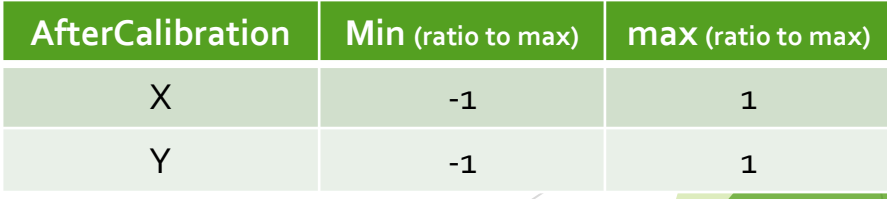

#### Determining Absolute Orientation X and Y axes are sufficient information to give heading. Theta is positive when scuttle points west Theta is negative when scuttle points east Z axis returns zero if scuttle sits flat Theta is defined as rotation of SCUTTLE from the global coordinate frame, or y-prime positive theta means SCUTTLE is turned left from north Use  $arctan_2(y, x)$  to return a heading We can define NORTH as the y-axis of the global coordinate frame *arctan2 is the "element-wise arc tangent of y/x choosing the quadrant correctly."* X and Y magnetometer VS robot heading (after scaling) Example:  $0.60$ ATAN2(0.91, 0.42) returns 25 degrees  $0.40$ Value  $0.20$ Returned  $0.00$ y-prime 120  $-130$ 170  $y = 0.91$   $x = 0.42$ y is pointed strongly north  $0.60$ X is pointed weakly north  $-0.80$ both axes return positive values  $-1.00$ Heading from North (degrees) - Y value - X Value

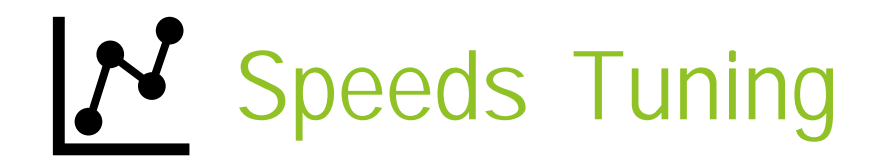

These are general performance characteristics you can expect when using the standard SCUTTLE hardware:

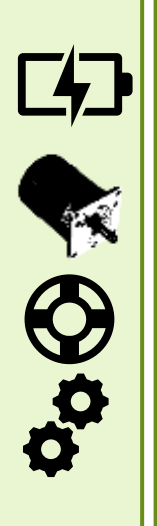

 $$ 

Nominal conditions:

Battery: 11.5 volts OC

Motors: equipped with standard 200 rpm gearbox

Wheels: 83mm diameter urethane wheels

Pulleys: motor =  $15$  teeth, wheel =  $30$  teeth

#### Wheelbase: 405mm

 $V_{\text{max}} = 0.4$ m/s (measured by wheel speed)

 $V = W^*r$ 

 $\sim \omega_{\text{max, motor pulley}} = 19.5 \text{ rad/s}$ 

 $\sim \omega_{\text{max, wheel}} = 9.75$  rad/s

With 1 wheel stopped and 1 wheel moving: ሶ  $\mathcal{V}$  $\overline{L}$ 

(where  $L =$  wheelbase)

 $\bullet$   $\dot{\theta}$ <sub>max, chassis</sub>= 1.98 rad/s (0.32 turns/sec)

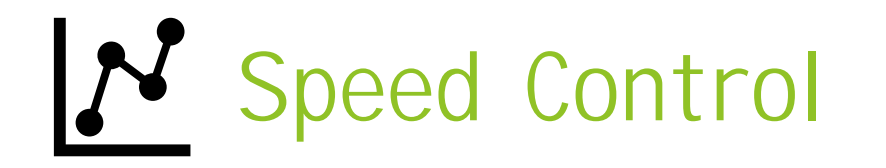

This slide is dedicated to describing the wheel speed measurements and calculation of variables for speed control.

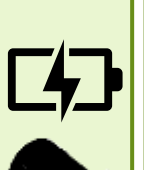

Nominal conditions:

Battery: 11.5 volts, open circuit

Motors: equipped with standard 200 rpm gearbox

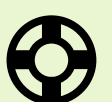

Wheels: 83mm diameter urethane wheels

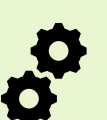

Ez

Pulleys: motor =  $15$  teeth, wheel =  $30$  teeth

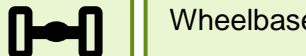

Wheelbase: 405mm

Closed-loop frequency: 10hz minimum

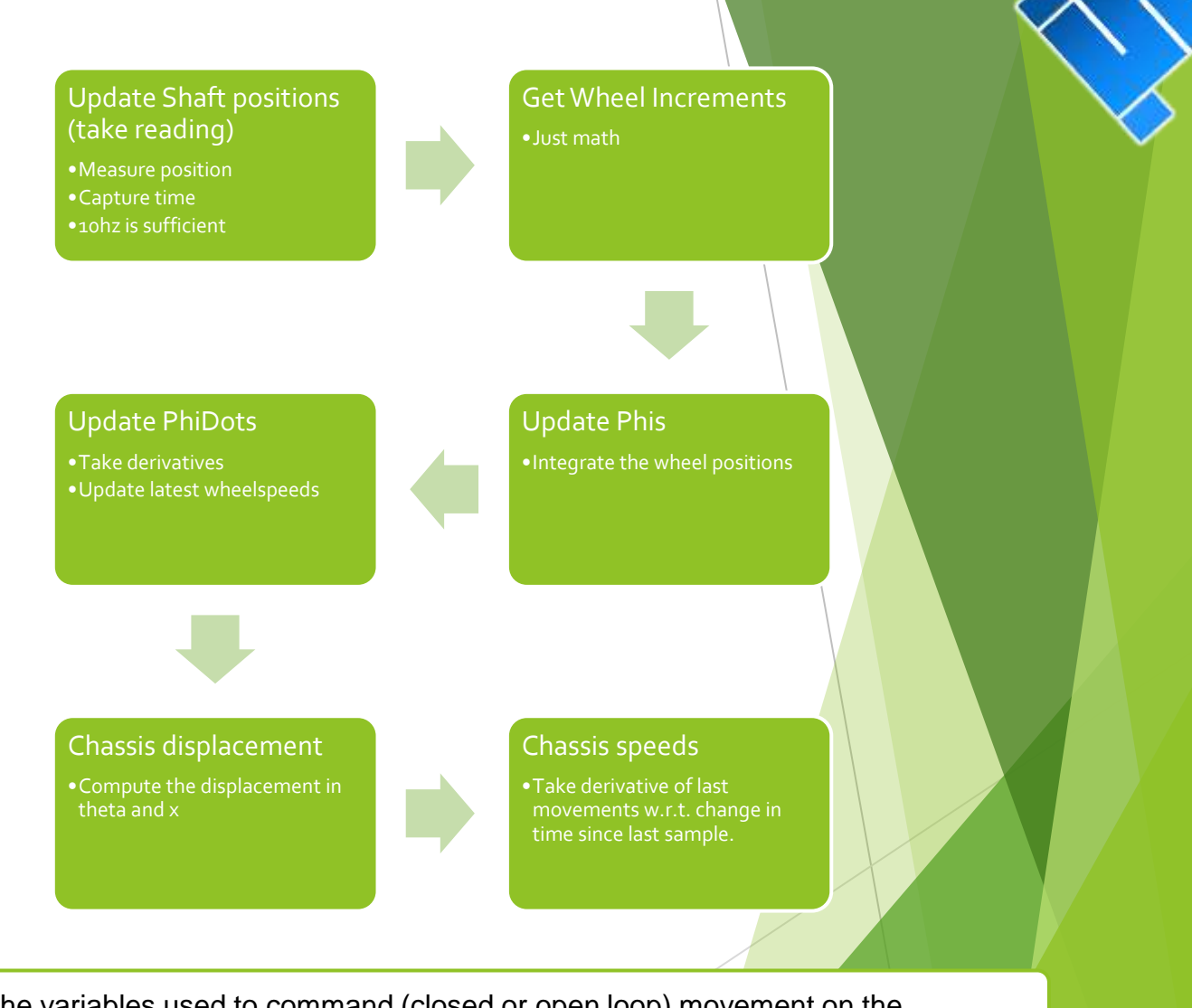

The variables used to command (closed or open loop) movement on the SCUTTLE are x\_dot and theta\_dot. Send these variables by any means to the controller (such as Pi) and then controller can produce signals to motor driver.

### SCUTTLE Driving

- The left joystick operates the robot wheels
- The forward/backward axis will request a speed
	- (A.K.A movement in x)
- The left/right axis will request an angular velocity
	- (A.K.A movement in theta)

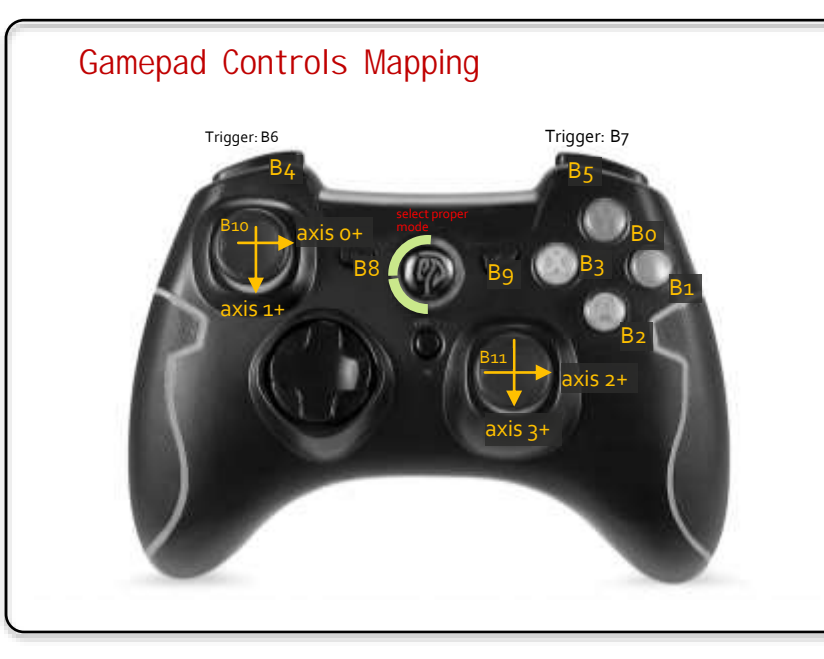

requests  $\dot{x}$ requests ሶ

Given a measured max forward velocity of 0.4m/s, the other maximums are calculated.

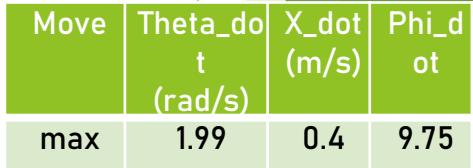

 $axes_{status} = np.array([axis_0, axis_1, axis_2, axis_3])$ button\_status = np.array([B0, B1, B2, B3, B4, B5, B6, B7, B8, B9, B10, B11])

### SCUTTLE Movement Example

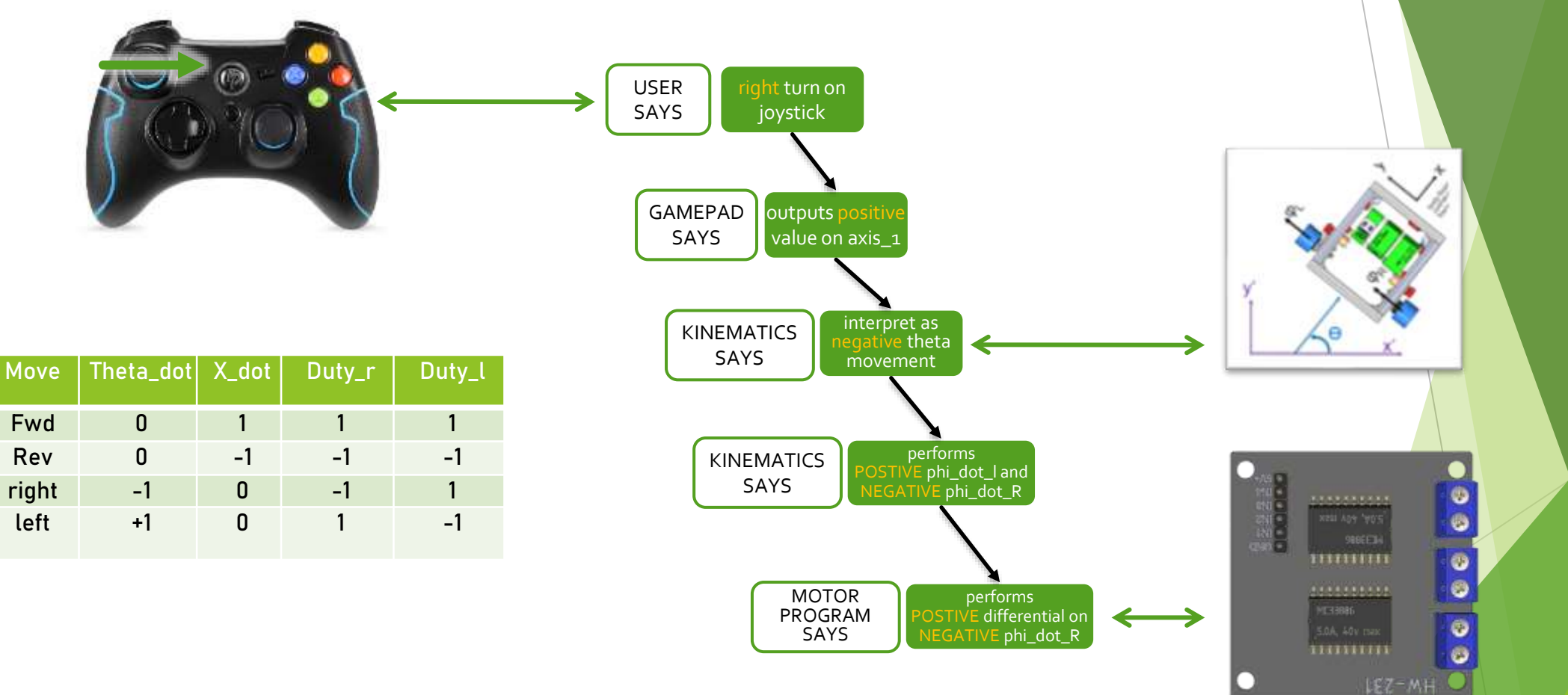

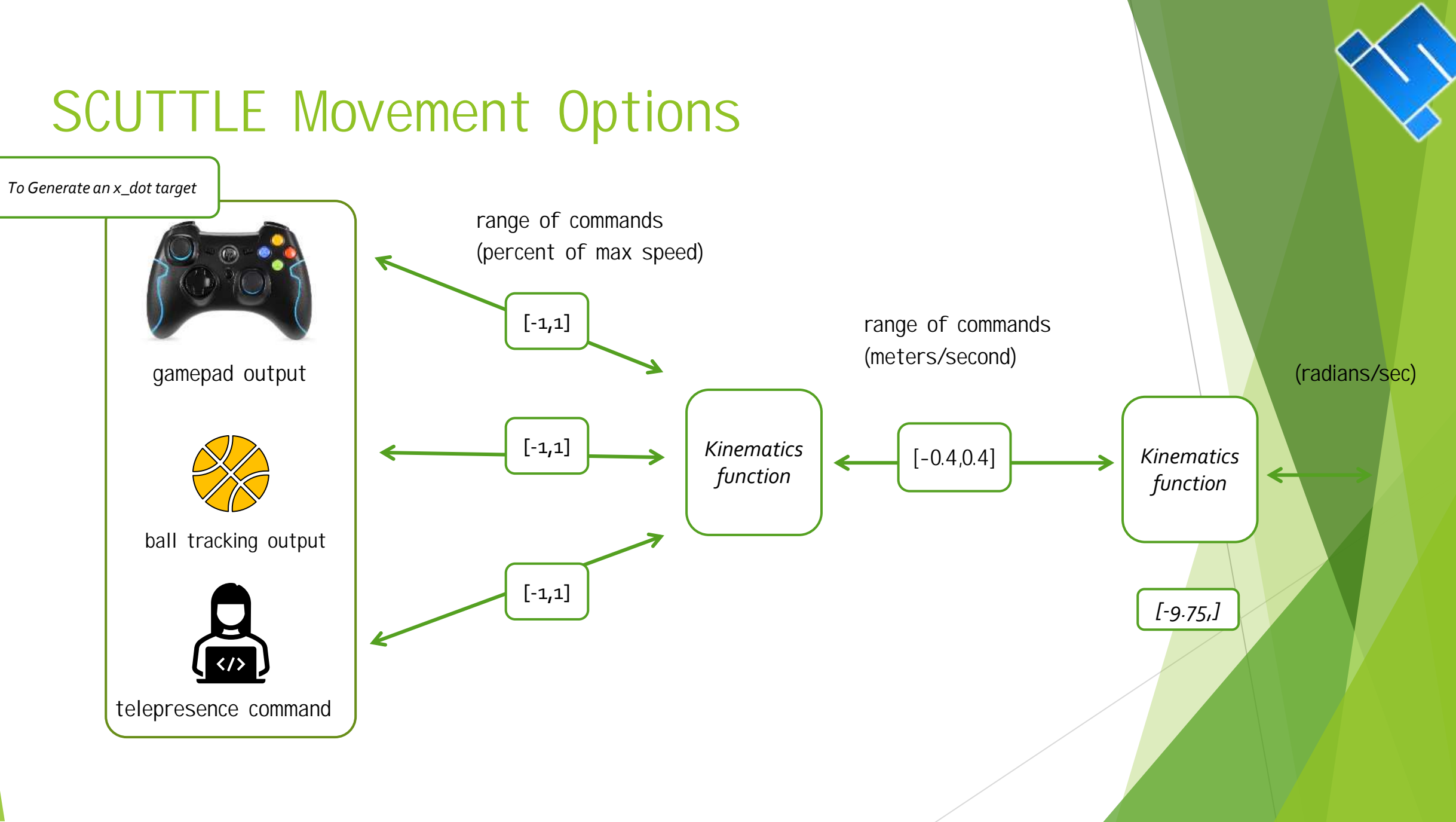

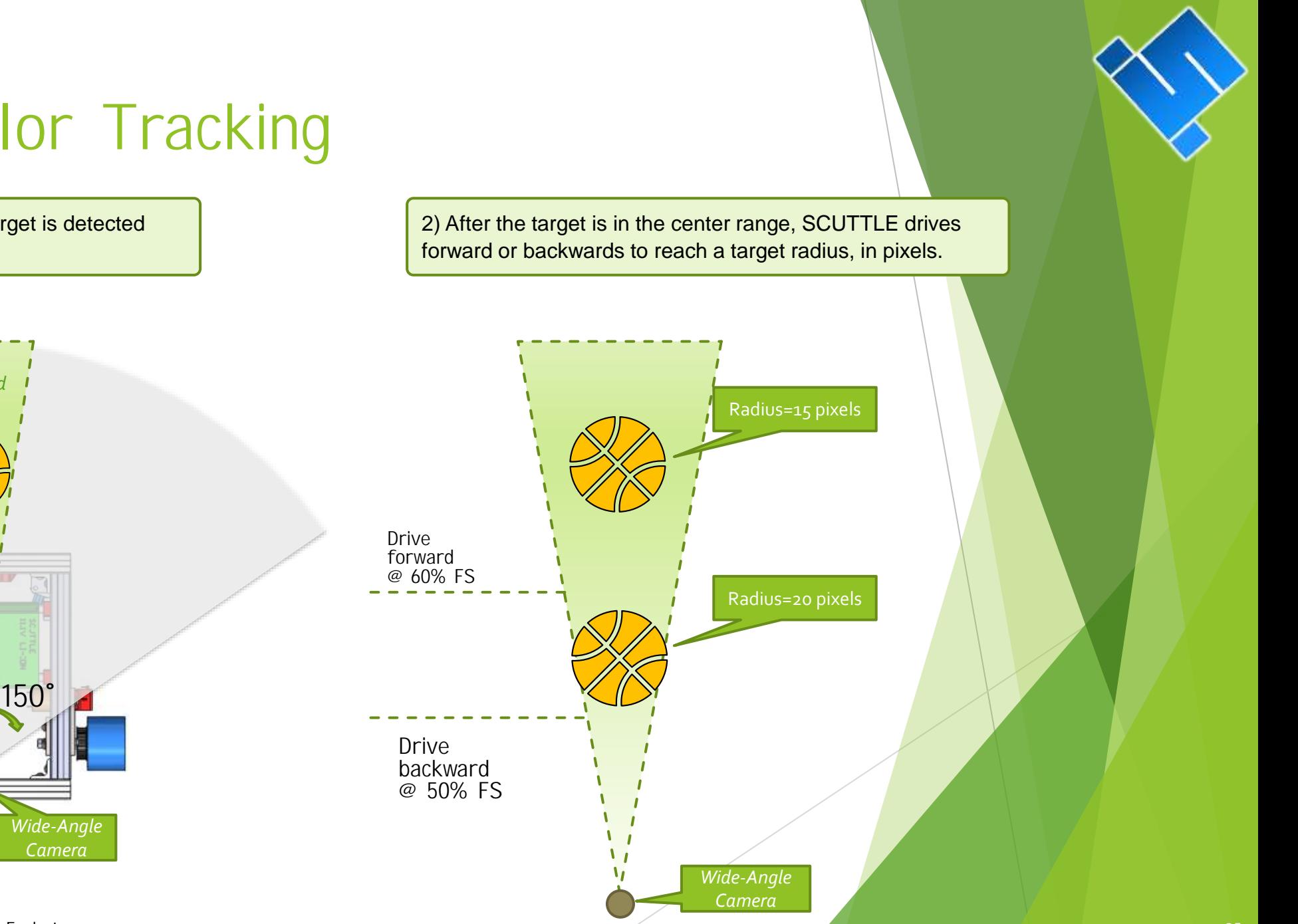

### SCUTTLE Color Tracking

1) SCUTTLE turns until the target is detected within the threshold

> *Center Threshold*

© 2022 SCUTTLE Robotics LLC - info@SCUTTLErobot.org

### Color Tracking: Radius

To control x\_dot motion, we evaluate the size of the ball in the camera view.

If the ball radius is too large, we make a Reverse command.

If the ball raidus is too small, we make a Forward command.

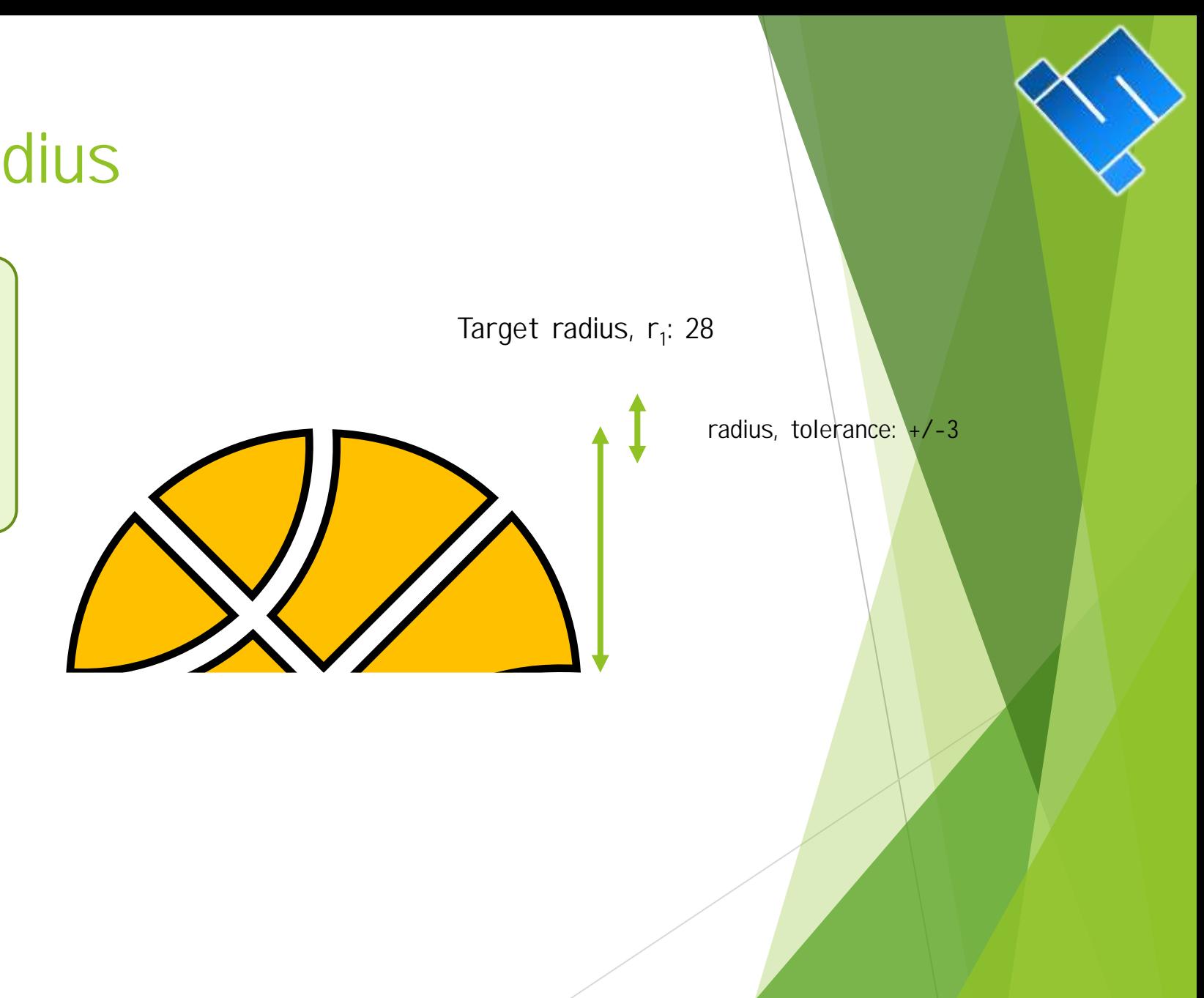

### SCUTTLE Color Tracking

Full width = 240 pixels

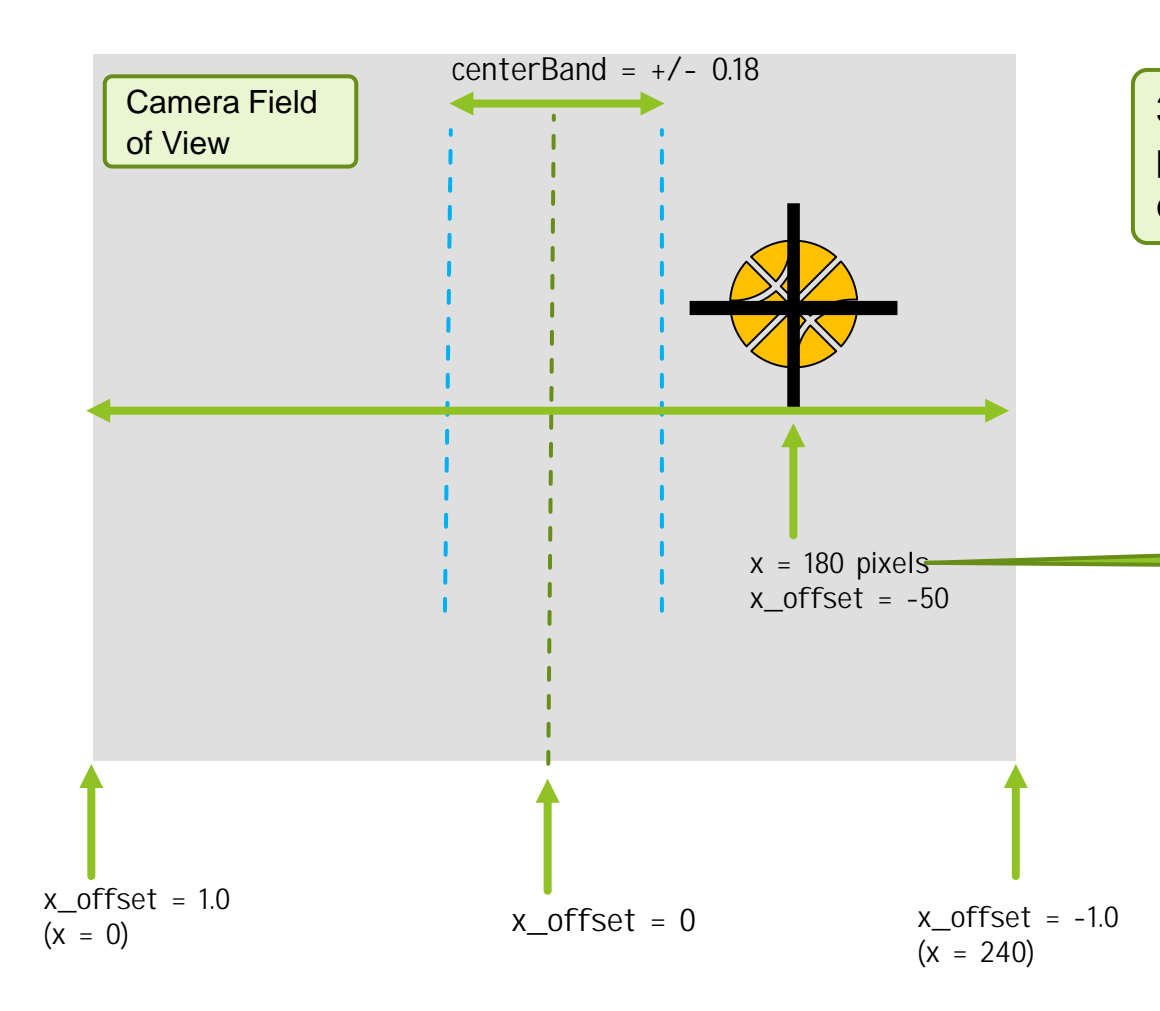

3) The intensity of the turning request is computed, proportional to the offset of the detected object from center.

> The requested **angular speed** for SCUTTLE is the x\_offset (as a fraction of max) times the maximum turning velocity possible.

In this case, the requested turning velocity is 15 pixels **negative** 0.5 \* max speed (2 radians/second). This gives a 1 radian/second *right hand* turn.

### LIDAR Concept of Operation

#### ANATOMY

Lidar systems have a rotating sensor collecting multiple measurements to measure in a 2D plane. (Some have 3D, by other methods).

#### METHOD

Lidar emits a beam of light and receives the reflection. distance is based on Time of Flight concept.

#### POWER

TiM561 uses about 2.1 watts during operation, mainly due to driving the motor and driving a strong IR emitter diode.

#### FAILURE MODES

Just like light, a Lidar beam can be absorbed by very dark objects and can be mis-directed by highly reflective objects which are nonperpendicular to the beam.

#### DATA QUALITY

The lidar has *variable resolution* in a sense! 0.33 degrees offers 5mm point spacing at a 1m distance, and at 10 meters, 50mm point spacing.

#### APPROPRIATE USE

To be successful in using the device, you need to <u>see the datasheet</u> to understand the parameters of your device.

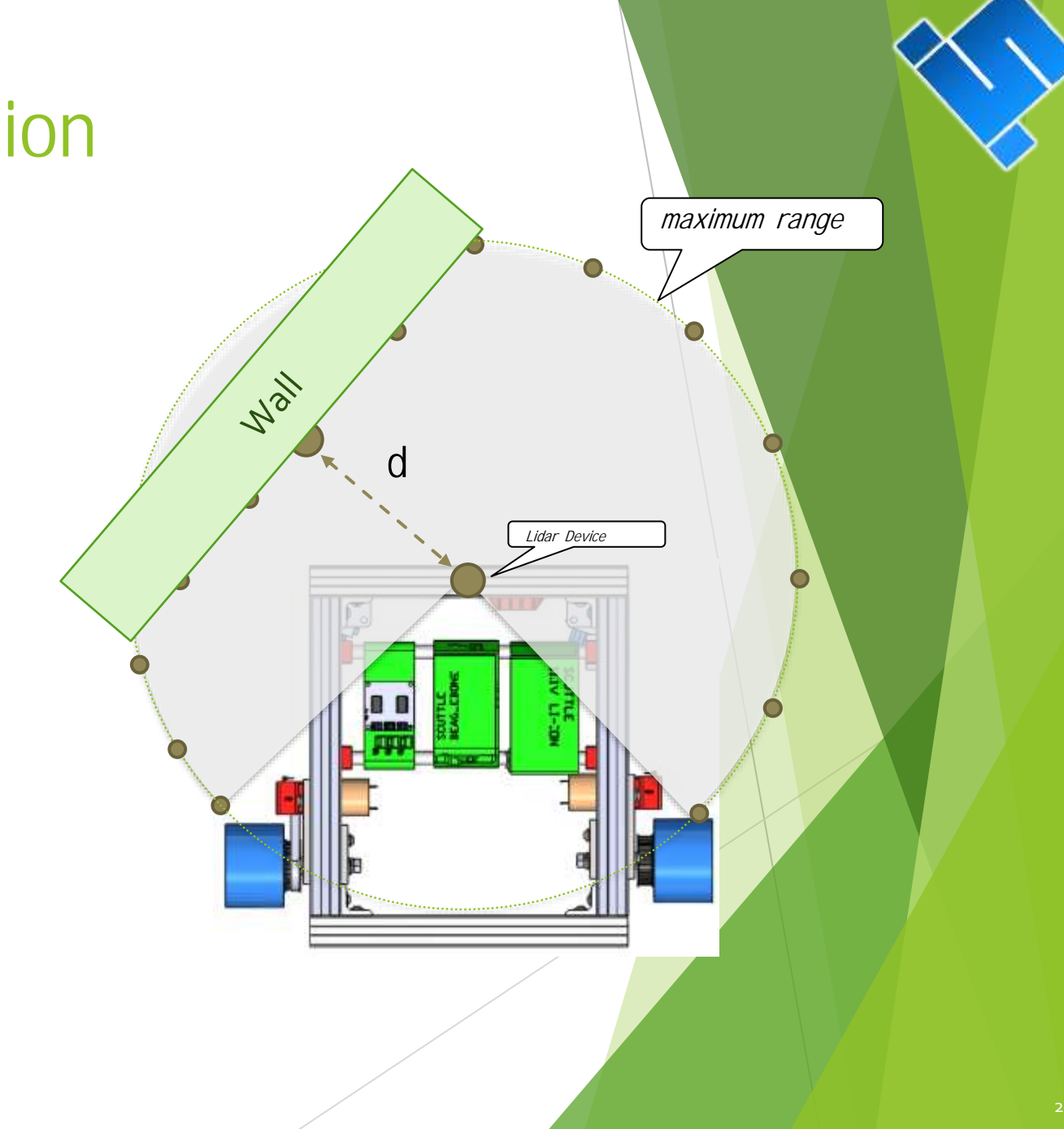

### LIDAR – measuring a point

- $P_1$  is the location of the lidar.
- The points will be initially measured from lidar and returned as pairs given by:
- $[d \text{ (mm)}, \alpha \text{ (degrees)}]$
- Python's numpy library performs math in radians. It is easy to convert back and forth but you must be aware of your units.

Obstacle of Interest

 $d_{v}$ 

 $\mathsf{d}_\mathsf{v}$ 

d

 $\alpha$ 

LIDAR location

**EAG, CROW** 

 $\mathsf P$ 

Center of Wheelbase

 $P_1$ 

### Software For LIDAR

#### Key Points:

Software is using the numPy library to handle vectors and matrices. numPy computation is faster than raw python and requires proper syntax.

Lidar scan frequency: 15hz, so you cannot get new measurements faster than 66ms.

L1\_lidar.py returns 54 measurements by default and can return over 800 single points if desired, for more resolution.

TiM561 LIDAR returns distances in meters. Distances under 16mm are returned as error codes in case of poor reflection or other problem for a given measurement.

L2\_vector.py can manipulate measurements, with functions such as returning the nearest point, combining cartesian vectors, and converting vectors from polar to Cartesian coordinates.

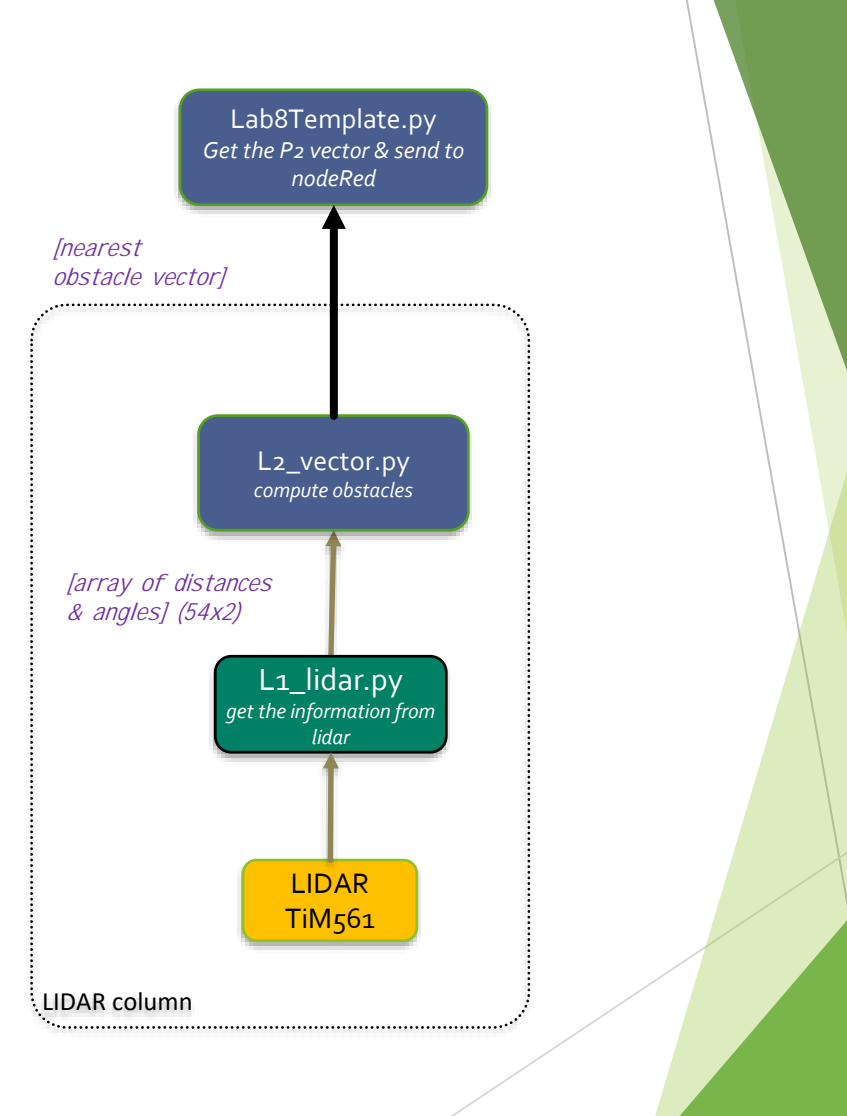

**Sensors** 

**Actuators** 

Color Key

Level 2 Program (logic-defining)

Level 1 Program (hardware-specific)

### Global Location of Obstacle

#### Determine the global location of an obstacle:

You must add vector  $r_0$  and vector  $r_{02}$ 

First, your vector  $r_{02}$  must be generated using knowledge of the location of the LIDAR on the robot.

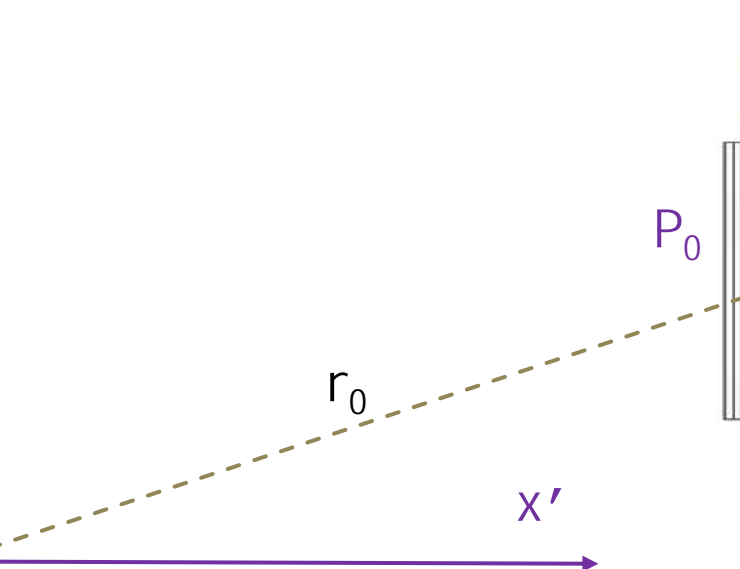

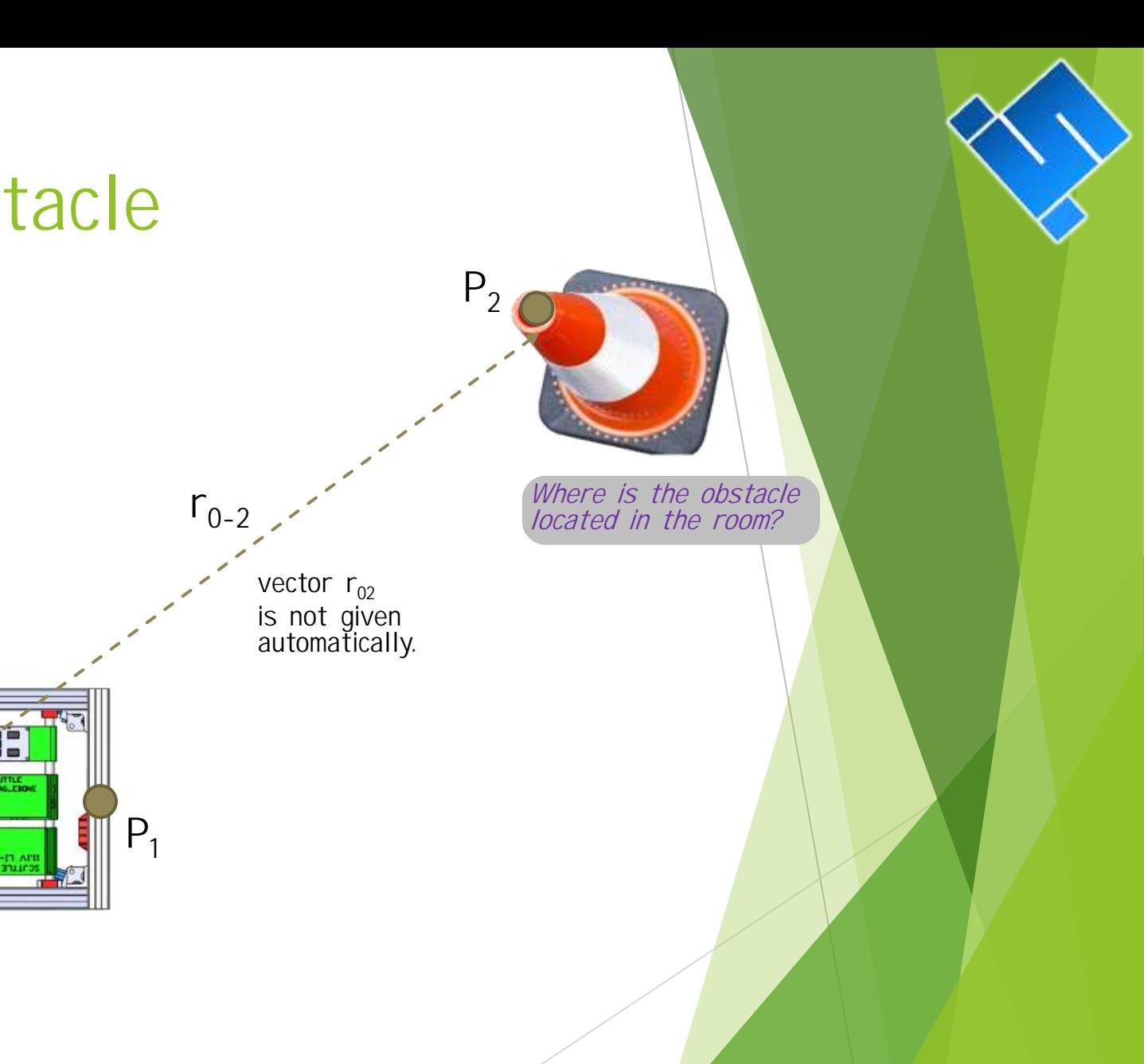

y'

global coordinate frame

### Global Location of Obstacle

#### Determine the global location of an obstacle:

Lidar is located at positive 254mm in the x-direction on the robot.

The lidar beam is 166 mm above the floor.

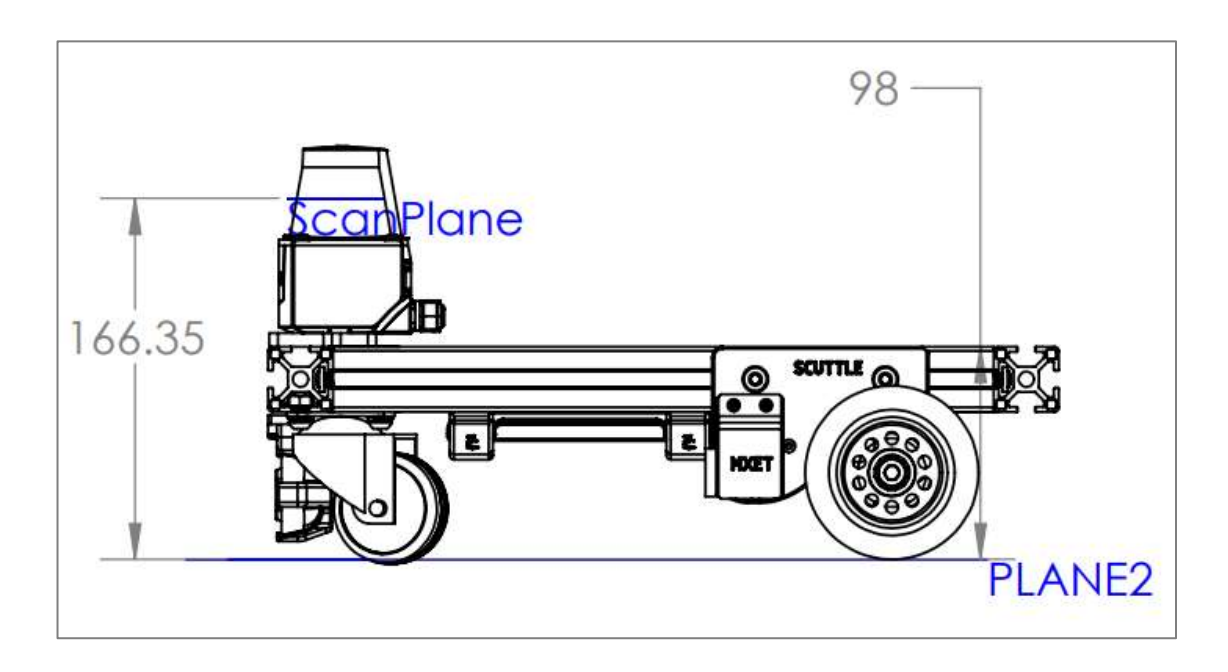

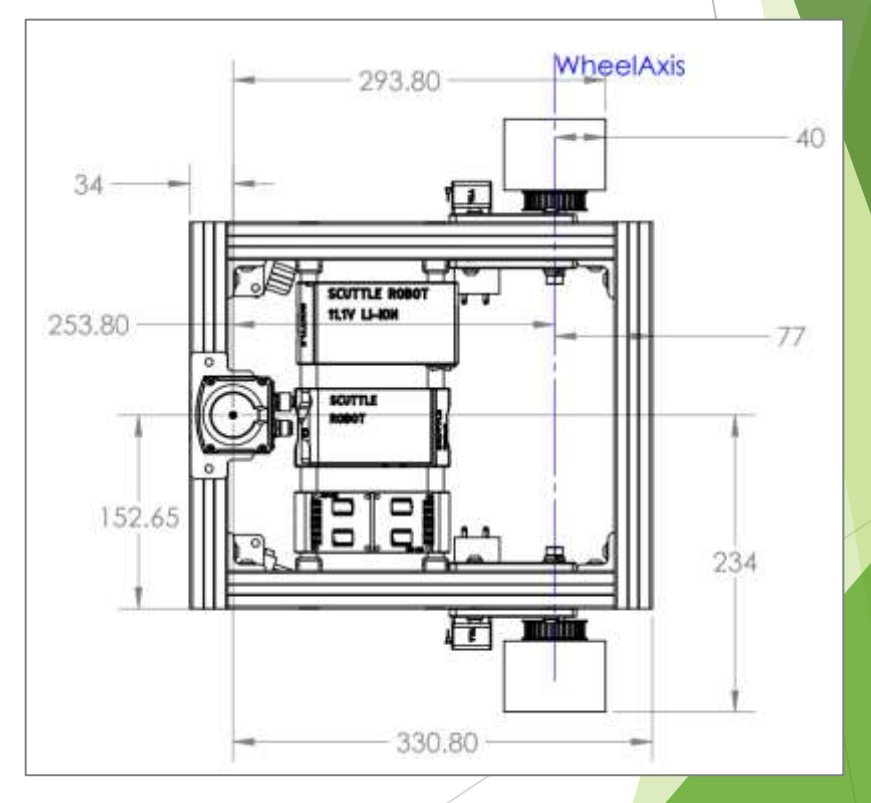

### Obstacle Avoidance by LIDAR

One method to avoid obstacles is to generate an imaginary spring which pushes on your robot and depends on the nearest obstacle.

- $\mathsf{D}_{\mathsf{y}}$  is the y-component of distance d
- $D_x$  is the x-component of distance d

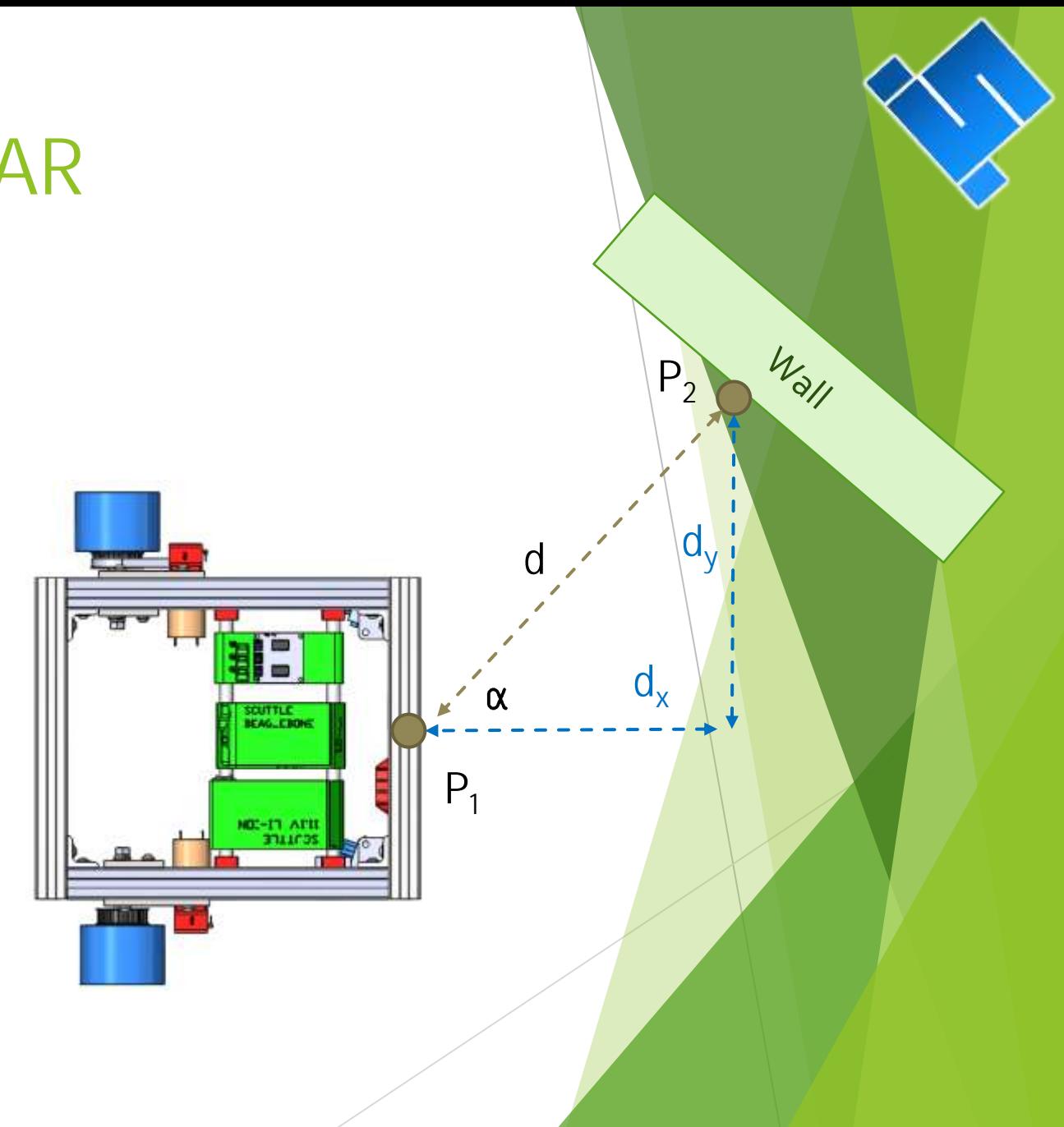

### Obstacle Avoidance by LIDAR

#### Strategy:

The obstacle avoidance feature will try to detect the nearest objects to the robot and apply an "invisible force" to prevent the robot from crashing. The force is intended to act like a spring which is anchored to the nearest obstacle and pushes the robot at a point on the body, referred to as P1.

#### The obstacle avoidance only deals with the body-fixed frame

- Define  $P_1$  as a point of interest on our robot.
- $P_2$  is assigned to the nearest point detected by the LIDAR scan.
- d is the distance between point 1 and point 2
- We would like to handle all of these variables in:
	- body-fixed frame<br>Cartesian coordinates
	-

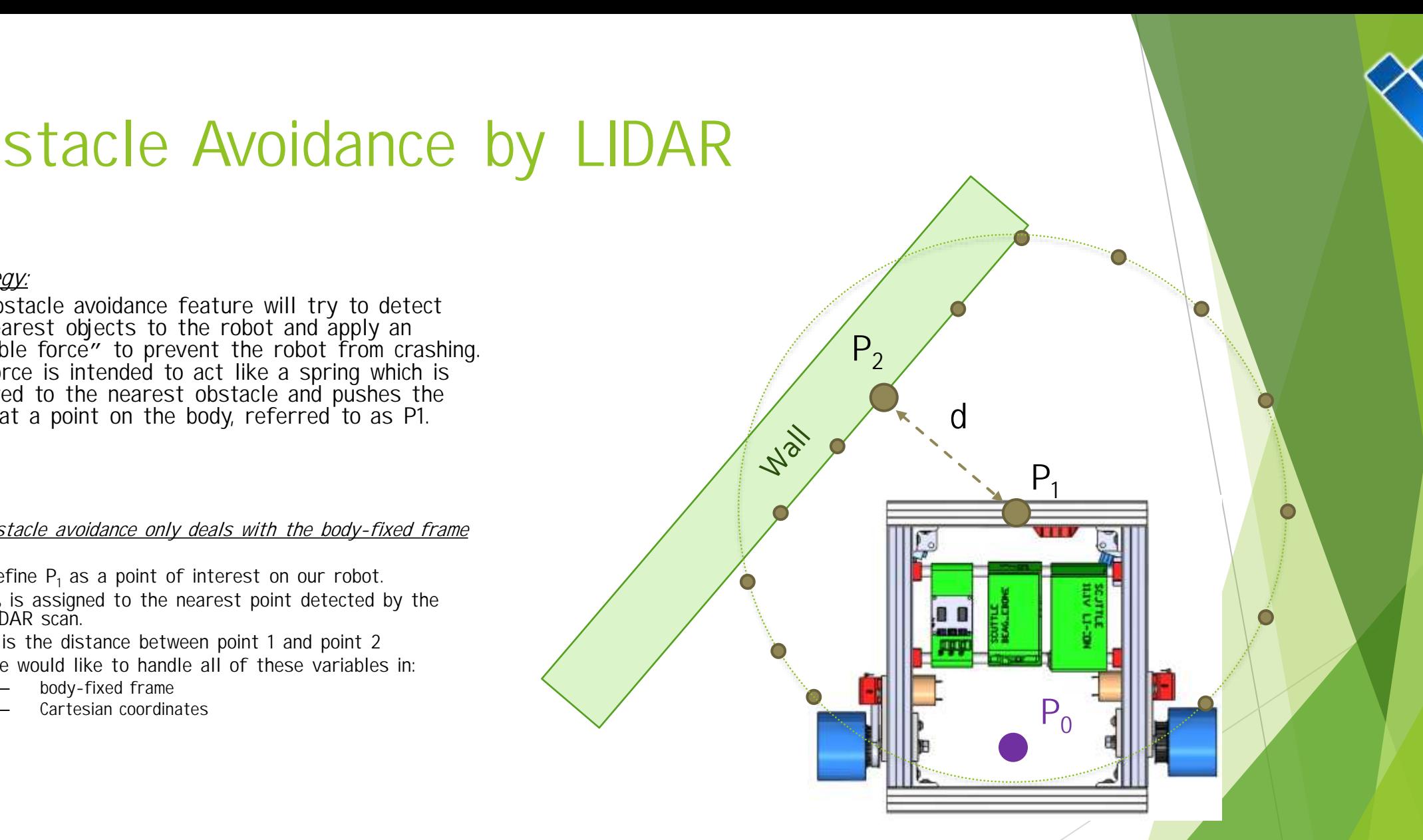

### Obstacle Avoidance – influence on velocity (translational and angular)

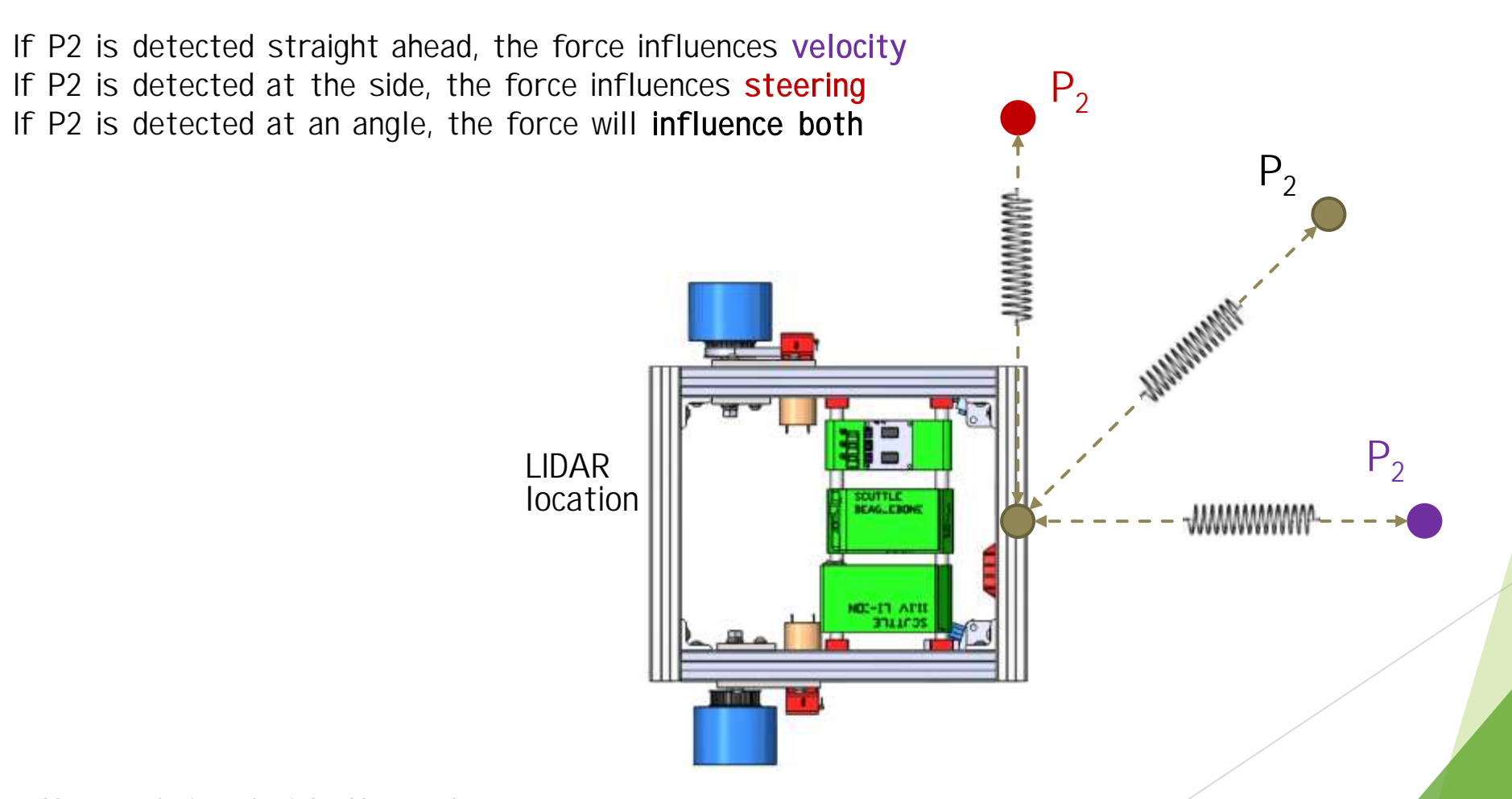

### Obstacle Avoidance – Variable Force

- If d is large, the force is low
- If d is small, the force is high
- If d is larger than  $d_{max}$ , the force is absent

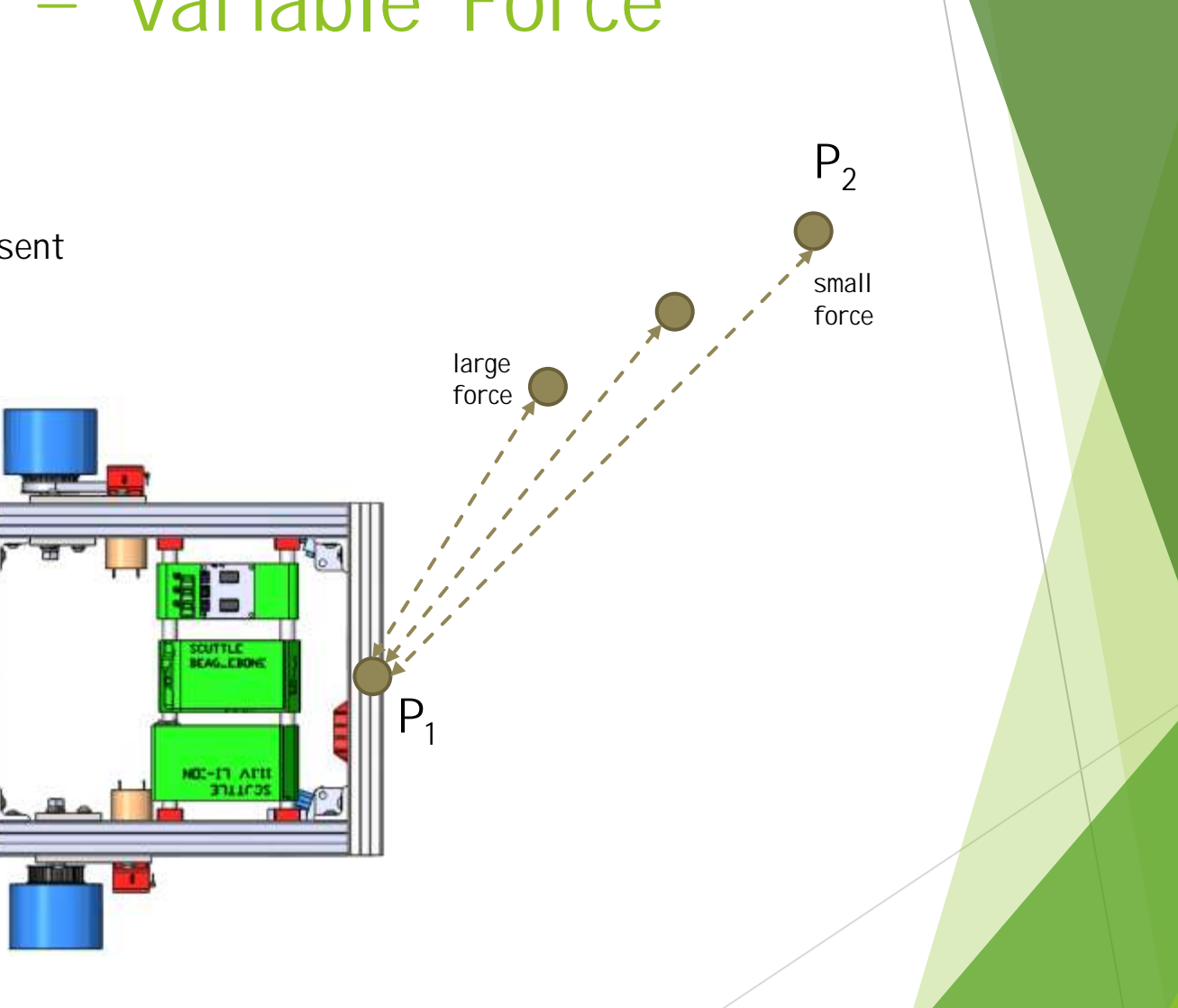

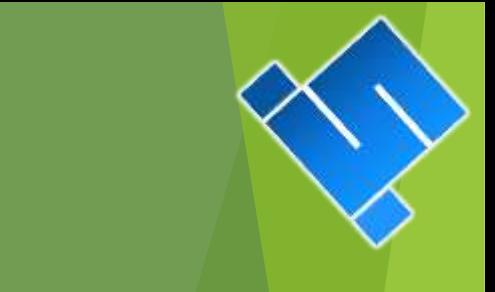

### Quick Dive – Barometric Pressure

#### COLLEGE STATION 4-DAY CHANGE

delta in pressure is  $30.09 - 29.58$  "Hg  $\rightarrow$  0.51" Hg delta pressure = 1.73kPa

#### STANDARD PRESSURE CALCULATIONS

sea level std pressure: 101.3kPa pressure at 1000ft: 97.7kPa delta pressure = 3.6kPa elevation change represented by 1kPa = 278ft

### What the Barometric pressure will tell you:

1.73kPa change in pressure will represent 480ft altitude change.

#### High & Low Weather Summary for the Past Weeks

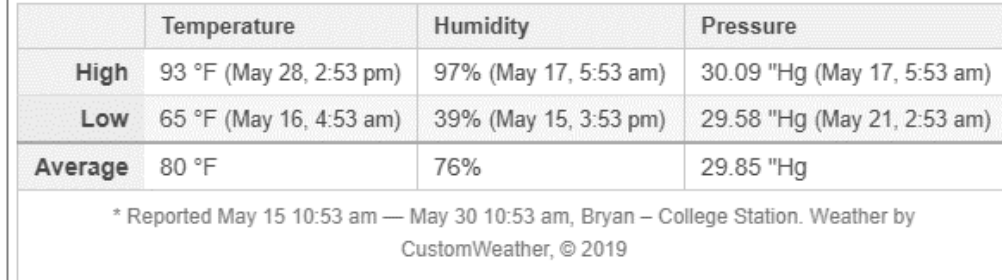

Note: Actual official high and low records may vary slightly from our data, if they occured inbetween our weather recording intervals... More about our weather records

#### [Historic weather at timeanddate.com](https://www.timeanddate.com/weather/usa/bryan-college-station/historic)

### Driving FORWARD in Full Detail:

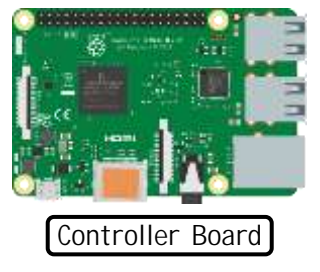

Motor

Motor Driver

 $\odot$   $\overline{1}$ 

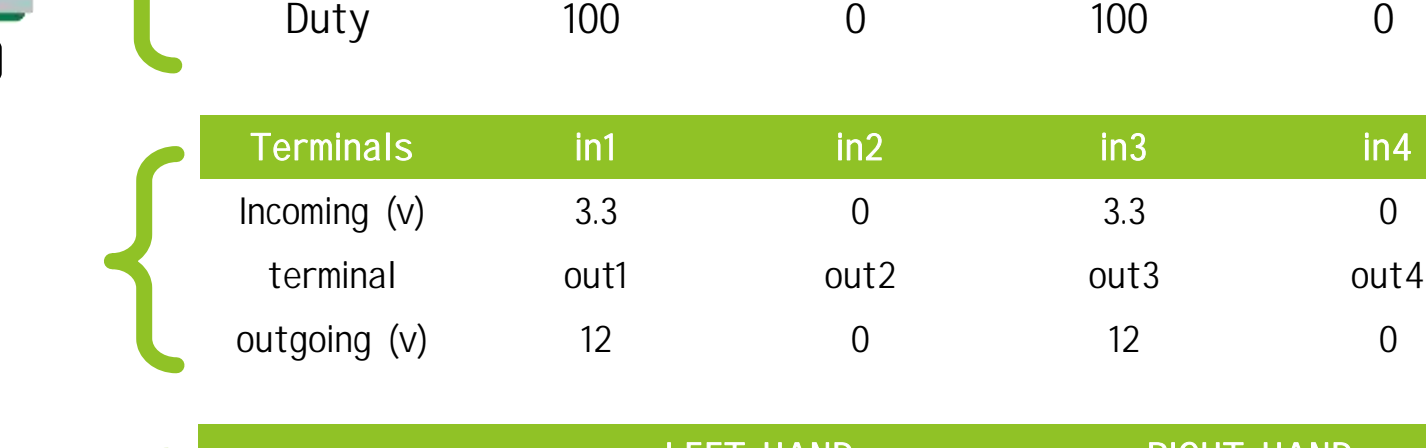

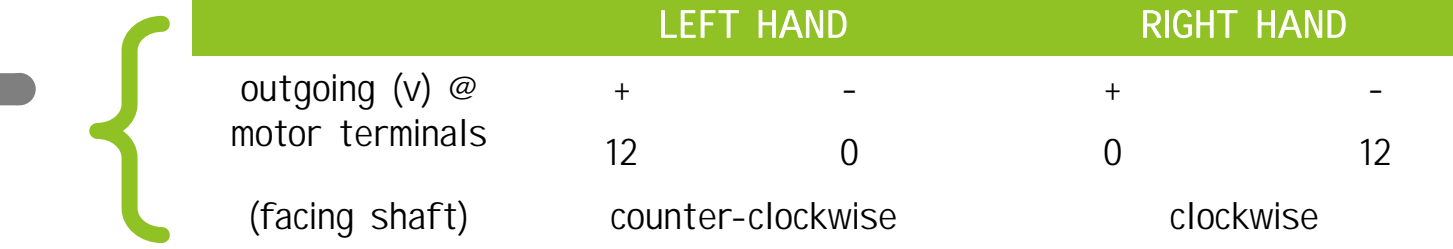

PWM chA chB chA chB

Pin on Pi 11 12 15 16

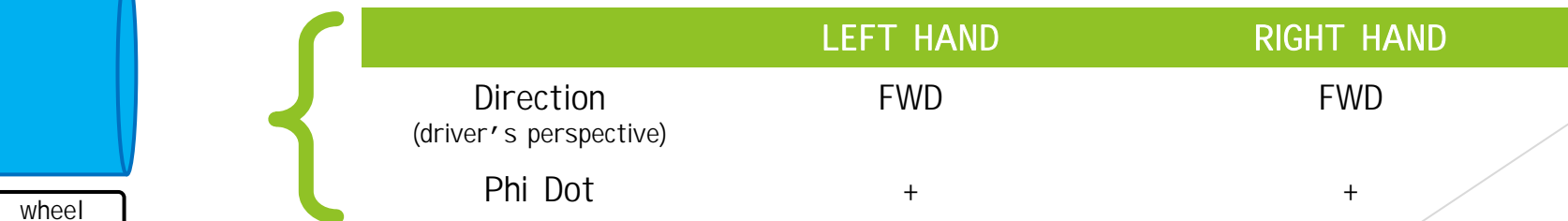

Where lies the difference between left and right? A: Where we plug in the terminals.

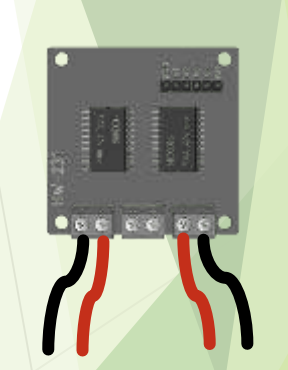

© 2022 SCUTTLE Robotics LLC - info@SCUTTLErobot.org

### Further Reading

- [https://en.wikipedia.org/wiki/Holonomic\\_\(robotics\)](https://en.wikipedia.org/wiki/Holonomic_(robotics))
- Connector types
- [http://dangerousprototypes.com/blog/2017/06/22/dirty-cables](http://dangerousprototypes.com/blog/2017/06/22/dirty-cables-whats-in-that-pile/)whats-in-that-pile/